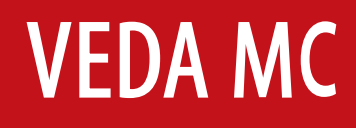

Руководство по эксплуатации

# Устройство плавного пуска серии **MCD3**

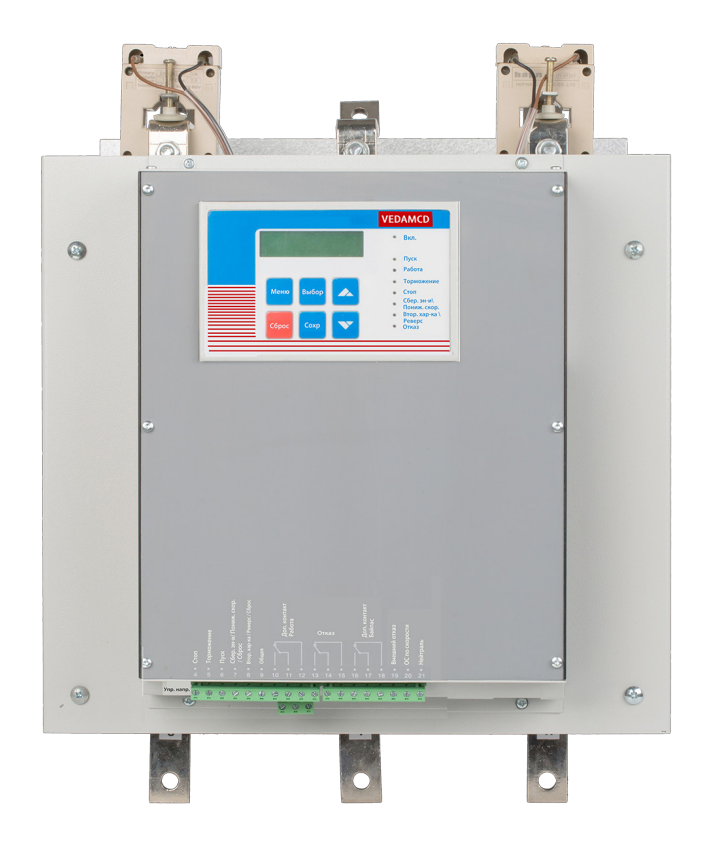

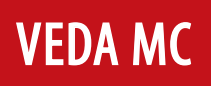

## **Содержание**

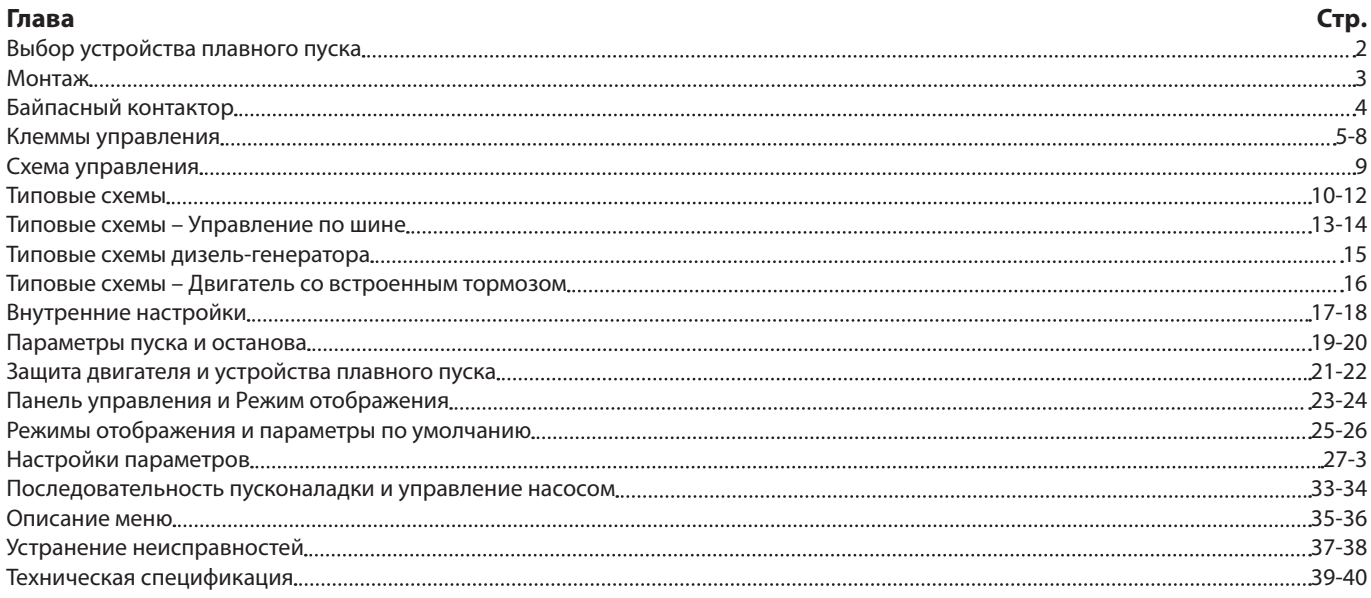

#### **Приложение**

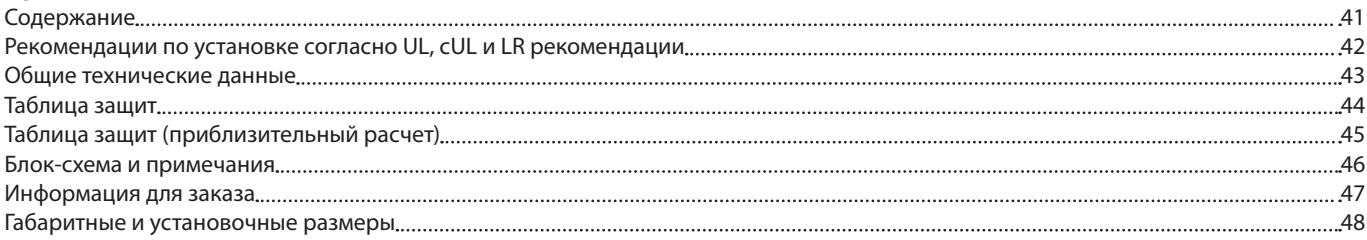

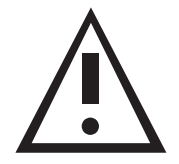

## **Техника безопасности**

- До начала эксплуатации оборудования внимательно ознакомиться с данным руководством и выполнять содержащиеся в нем инструкции
- Монтаж, эксплуатация и техническое обслуживание должны осуществляться в строгом соответствии с данным руководством, местными нормами и опытным персоналом. Монтаж или эксплуатация с нарушением данных инструкций аннулируют гарантию производителя.
- До начала обслуживания устройства плавного пуска (УПП) и/или двигателя отключить все входы питания.
- После монтажа проверить и убедиться, что в секцию питания не попали какие-либо детали (болты, шайбы и т. д.).

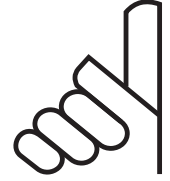

## **Внимание**

- 1. Настоящее изделие разработано в соответствии со стандартом IEC 947-4-2 для оборудования класса A.
- 2. MCD3 разработан в соответствии с требованиями UL.
- 3. Категория применения: AC-53a или AC53b. Форма 1. Для получения дополнительной информации см. Техническая спецификация

## **Предупреждения**

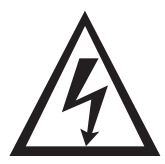

- Если MCD3 подключен к сети, внутренние детали и печатные платы находятся под напряжением сети.
- Это напряжение чрезвычайно опасно и при контакте может привести к смерти или серьезной травме.
- Когда MCD3 подключен к сети, даже если напряжение платы управления отключено и двигатели остановлены, на выходе устройства плавного пуска и клеммах двигателя может появиться полное напряжение.
- Для обеспечения правильной работы, безопасности и предотвращения повреждений устройство должно быть заземлено.
- Убедиться, что конденсаторы компенсатора реактивной мощности не подключены к выходной стороне устройства плавного пуска.

запусков в час при легкой

нагрузке.

## **Выбор устройства плавного пуска**

MCD3 – сложное и надежное устройство плавного пуска, предназначенное для использования со стандартными трехфазными трехпроводными асинхронными двигателями с короткозамкнутым ротором. Оно обеспечивает наилучший способ снижения тока и крутящего момента во время пуска двигателя.

MCD3 пускает двигатель, плавно увеличивая напряжение, обеспечивая плавный пуск и плавный разгон, потребляя при этом минимальный ток, необходимый для пуска двигателя.

Цифровая схема второго поколения на основе микропроцессора обеспечивает уникальные характеристики, такие как управление насосом, низкая скорость, электронный реверс и надежную защиту двигателя, с опциями защиты изоляции, термисторного входа и др.

Дополнительные клеммы интерфейса RS-485 с протоколом MODBUS обеспечивают полное управление (пуск, останов, второй набор параметров, команда и т. д.) и контроль. По экранированной витой паре к контроллеру-мастеру можно подключить до 32 устройств плавного пуска.

#### **Номиналы MCD3 и типоразмеры корпуса**

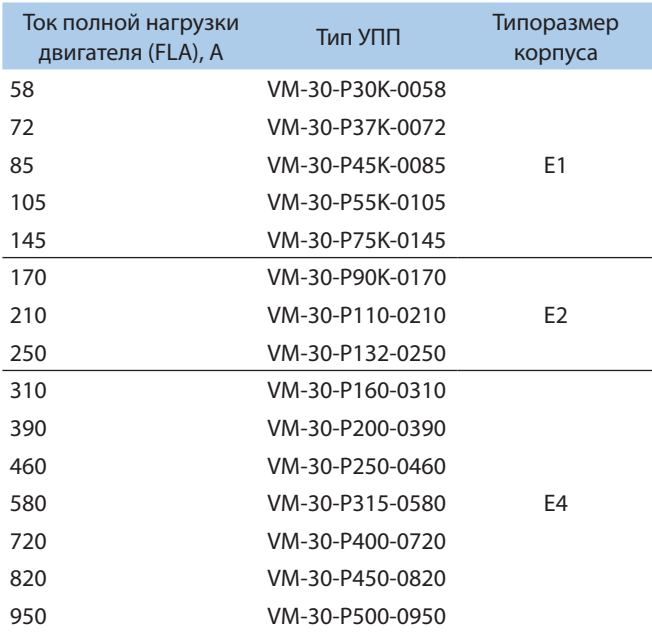

\* Полная мощность при использовании с байпасным контактором

#### **Размеры, мм**

Точные размеры см. в разделе «Габаритные и установочные размеры».

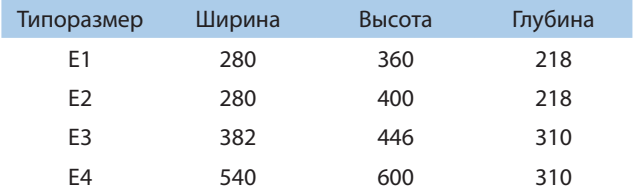

Устройство плавного пуска следует выбирать в соответствии со следующими критериями (см. Расшифровка типового кода).

#### **Ток двигателя и условия пуска**

Выбирать устройство плавного пуска следует в соответствии с током полной нагрузки двигателя (FLA), указанным на его шильдике (паспорте) (даже если двигатель нагружен не полностью). MCD3 предназначен для работы в следующих условиях:

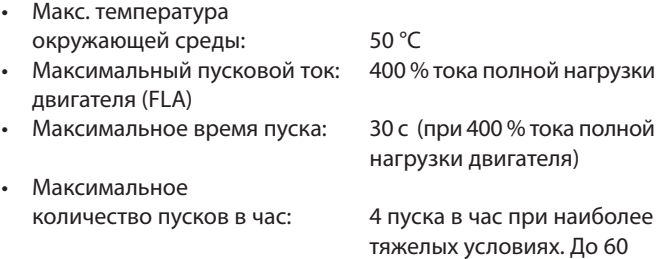

**Примечание:** Для частых пусков (при толчковом режиме) импульсный ток следует рассматривать как ток полной нагрузки (FLA).

#### Напряжение сети (линейное)

Предельно допустимое максимальное обратное напряжение тиристора (PIV), внутренняя схема и изоляция определяют два уровня напряжения: 3х380В, 3х690В

Каждое устройство плавного пуска подходит для одного из вышеуказанных уровней и для частоты 50/60 Гц.

#### **Напряжение платы управления**

Напряжение платы управления питает внутренние электронные схемы и вентилятор. Доступен один уровень напряжения:

• 220-240 В + 10-15 %, 50/60 Гц

#### **Входы управления**

Напряжение входов управления (пуск, останов и т. д.) может быть таким же, как напряжение питания платы управления.

#### **Опции (см. Расшифровка типового кода)**

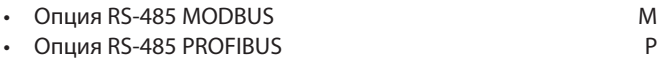

• Аналоговая плата – Вход термистора + аналоговый выход АО

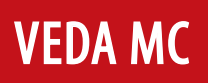

## **Монтаж**

#### До начала монтажа

Убедиться, что ток полной нагрузки двигателя (FLA) ниже или равен току полной нагрузки устройства плавного пуска (FLC), а также что напряжение сети и напряжение платы управления соответствуют указанным на панели управления.

Монтаж

- Устройство плавного пуска должно быть установлено вертикально, необходимо оставить достаточно места над и под устройством для требуемого потока воздуха.
- Рекомендуется устанавливать УПП задней стенкой непосредственно на металлическую пластину для лучшего рассеивания тепла.
- Не устанавливать УПП вблизи источников тепла.
- Необходимо защитить УПП от пыли и агрессивной среды.
- **Примечание:** Для эксплуатации в агрессивной среде рекомендуется заказывать устройство плавного пуска с дополнительным покрытием печатной платы (опция дополнительное покрытие).

Диапазон температур и рассеивание тепла

Устройство плавного пуска рассчитано на работу в диапазоне температур от -10 °C (14 °F) до + 50 °C (122 °F). Относительная влажность без конденсата внутри корпуса не должна превышать 95 %.

Рассеивание тепла УПП составляет прибл. 3 x In (втрое больше тока в ваттах).

**Пример:** Для двигателя 100 A рассеивание тепла составляет около 300 Вт.

Нагрев внутри корпуса может быть уменьшен за счет использования:

**Первое.** Дополнительной вентиляции

**Второе.** Использования байпасного контактора.

#### **Дополнительная вентиляция**

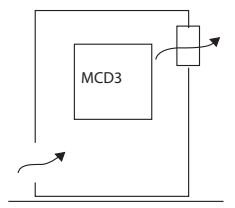

Шкаф общего назначения Вентилятор на выходе воздуха

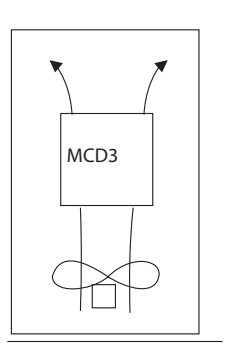

Вентилятор невентилируемого корпуса, создающий циркуляцию воздуха

Расчет типоразмера корпуса для невентилируемого металлического корпуса:

Площадь, м²= 
$$
\frac{0.12 \times \text{общее рассевание тепла, Вт*}}{60
$$
Темп. наруж. воздуха, °С

Где Площадь, м<sup>2</sup> – площадь поверхности, рассеивающей тепло (спереди, по бокам, сверху).

\* Общее рассеивание тепла УПП и других устройств управления в корпусе.

**Примечание:** Если устройство установлено в неметаллическом корпусе, необходимо использовать байпасный контактор.

Защита от короткого замыкания

Устройство плавного пуска должно быть защищено от короткого замыкания предохранителями защиты тиристоров (см. таблицу Выбор Предохранителей в приложении).

Защита от переходных процессов

Переходные процессы с высокими напряжениями в сети могут привести к сбою устройства плавного пуска и повреждению тиристоров. УПП типоразмеров Е2-Е4 содержат металлооксидные варисторы (МОВ) для защиты от высоких скачков напряжения в сети.

Для типоразмера Е1 или когда есть вероятность возникновения сверхвысоких перенапряжений, следует использовать дополнительную внешнюю защиту (обращаться на завод производителя устройств защиты).

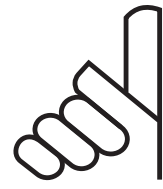

## **ВНИМАНИЕ**

Если подаётся сигнал пуска, а двигатель не подключен к клеммам нагрузки, активируется защита от Обрыва фазы.

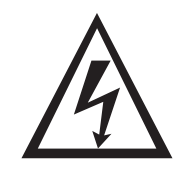

## **ПРЕДУПРЕЖДЕНИЕ**

- 1. Если MCD3 подключен к сети, даже при отключенном напряжении платы управления на клеммах нагрузки УПП может появиться полное напряжение. Поэтому в целях изоляции перед УПП необходимо установить изолирующий выключатель.
- 2. Конденсаторы компенсатора реактивной мощности не устанавливать со стороны нагрузки устройства плавного пуска. При необходимости установить конденсаторы со стороны линии УПП.

При нормальных условиях эксплуатации тепло, рассеиваемое УПП, вызывает нагрев корпуса и потери энергии. Нагрев и потери можно устранить с помощью байпасного контактора, через который, после завершения пуска через MCD3, протекает тока двигателя.

Подготовка для подключения байпасного контактора (опци-

Для поддержания защиты по току при замыкании байпасного контактора можно использовать шины для подготовки для

Дополнительный комплект шин установлен на месте со стороны линии после трансформаторов тока с маркировкой L1b, L2b, L3b. К этим шинам подсоединяются кабели байпасных контакторов.

## **Байпасный контактор**

В этом случае защита УПП сохраняется, за исключением защиты по току, так как ток не протекает через внутренние трансформаторы тока после замыкания байпаса.

Корпуса типоразмеров Е1 (58-145 A)

я-встроена)

байпасного контактора.

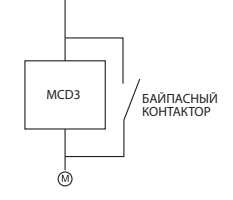

**Корпус типоразмера B (170-250 A)**

Дополнительный комплект шин может быть установлен на месте со стороны линии после трансформаторов тока с маркировкой L1b, L2b, L3b. К этим шинам подсоединяются кабели байпасного контактора.

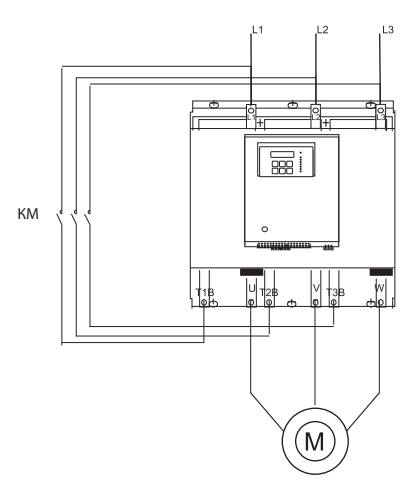

 $\overline{BB}$ КМ

#### **Примечание:** Подключить следующим образом:

- Линии к L1, L2, L3
- Байпас

Вход к Lib, L2b, L3b

Выход к U, V, W

• Двигатель (нагрузка) к U, V и W.

Не путать местами соединения линии и нагрузки.

#### **Питание цепей управления Клеммы 1–3**

Для питания внутренних цепей УПП и вентиляторов, если они встроены, требуется напряжение 220–240 В, 50/60 Гц, как указано на панели устройства. Данное напряжение может поступать как от заземленной, так и от незаземленной системы сети.

**Примечание:** рекомендуется, чтобы к клеммам 1–3 постоянно было подключено питание цепей управления.

#### **Напряжение питания вентилятора Клемма 2**

Внутренняя перемычка, подключенная между вентилятором и клеммой 2, обеспечивает три режима работы (см. Управление вентилятором на стр. 16). Потребляемую мощность вентилятора см. в Техническая спецификация.

Режим непрерывной работы вентиляторов (заводская установка) Вентилятор работает постоянно, пока питание платы управления подключено к клеммам 1-3. Для этого режима внутренняя перемычка должна быть подключена к левой клемме JI (A).

Режим внешнего управления – Вентилятор работает, если питание платы управления подключено к клемме 2. Переключите внутреннюю перемычку к центральной клемме JI (B). При использовании УПП без байпаса необходимо подключать вентиляторы до старта и отключать не менее чем через 5 минут после останова или плавного останова.

Автоматический режим – Вентилятор начинает работать при подаче сигнала Пуск и останавливается примерно через пять минут после сигнала пуск. При подаче сигнала останова вентилятор начинает работать и останавливается через пять минут. Подсоединить внутреннюю перемычку к правой клемме JI (С).

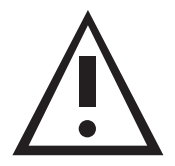

## **ПРЕДУПРЕЖДЕНИЕ**

Автоматический режим может использоваться только в случае, если байпасный контактор управляется от реле «End-of-Acceleration» (Завершение разгона) MCD3.

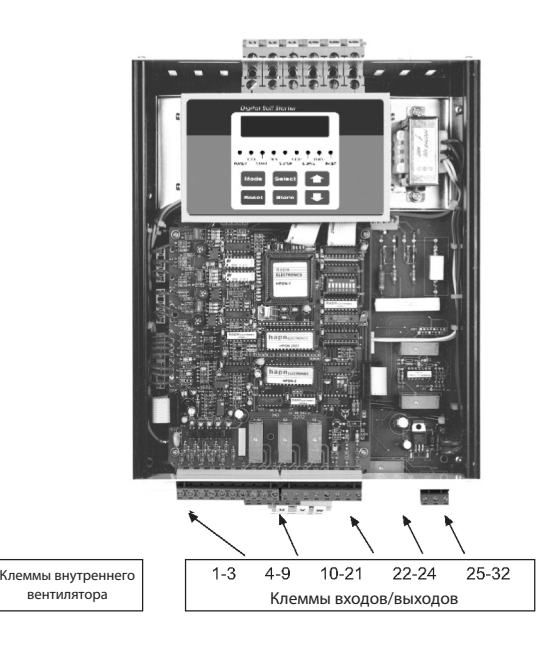

#### **Входы управления**

УПП встроена оптическая развязка для изоляции схемы микропроцессора.

УПП поставляется в стандартной комплектации с напряжением 220-240 В, 50/60 Гц для питания платы управления и входов управления.

#### **Останов Клемма 4**

Вход от Н. З. контакта. Чтобы остановить двигатель, необходимо отключить напряжение платы управления от клеммы 4 не менее чем на 250 мс.

#### **Клемма плавного останова**

Вход от Н. З. контакта. Для плавного останова двигателя необходимо отключить напряжение платы управления от клеммы 5 не менее чем на 250 мс.

**Примечание:** Если плавный останов не требуется, необходимо соединить перемычкой клеммы 4 и 5.

#### **Клеммы пуска**

Вход от Н. О. контакта. Чтобы запустить двигатель, необходимо подать напряжение платы управления на клемму 6 не менее чем на 250 мс.

#### **Примечания:**

- 1. Двигатель запустится, только если клеммы «Стоп» (4) и «Плавный останов» (5) подключены к напряжению платы управления.
- 2. Сброс после аварии невозможен, пока активна команда «Пуск».

#### **Энергосбережение/Низкая скорость/СбросКлемма 7**

Вход от Н. О. контакта. Выбор между вышеуказанными функциями осуществляется с клавиатуры или по последовательному интерфейсу (см. Программирование входа/выхода на стр. 31).

- **Первое.** При выборе функции энергосбережения подключить клемму 7 к напряжению платы управления перемычкой для автоматического регулирования при снижении нагрузки. При подключении через Н. О. контакт, его замыкание приводит к включению функции энергосбережения.
- **Второе.** Если перед пуском УПП подключить управляющее напряжение к клемме 7, то включится функция Низкая скорость, и двигатель будет работать с частотой вращения 1/6 от номинальной. Замыкание клеммы 7 при работающем двигателе не включит функцию Низкая скорость.
- **Третье.** При выборе функции Сброс необходимо подключить клемму 7 к напряжению платы управления (использовать прыгающий Н. О. контакт без фиксации) для сброса аварии.

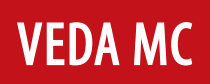

#### **Второй набор параметров: Реверс/Сброс Клемма 8**

Вход от Н. О. контакта. Выбор между вышеуказанными функциями осуществляется с пульта управления или по последовательному интерфейсу (см. Программирование входа/выхода на стр. 32).

- **Первое.** Если выбран второй набор параметров, подключить клемму 8 к напряжению платы управления для работы УПП со вторым набором параметров (см. стр. 19 и 21). Переключение между основным и вторым набором параметров может выполняться до и во время пуска. Если используется просто кнопка, то необходимо удерживать включенной, пока не загорится светодиод RUN.
- **Примечание:** При пуске от дизель-генератора или слабого источника питания установите dip-переключатель № 3 в положение «Вкл.», подключите клемму 8 к управляющему напряжению для работы УПП с настройками параметров генератора во втором наборе параметров (см. стр. 18 и 19).
- **Второе.** Если выбрана функция реверса на низкой скорости (функция низкой скорости должна быть выбрана для клеммы 7 и напряжения входов управления, подключенного к ней). Подключить напряжение платы управления к клемме 8 для смены направления вращения двигателя. Команда реверса может быть подана перед пуском двигателя или во время работы на низкой скорости. Подача напряжения платы управления на клемму 8 перед пуском двигателя переводит двигатель во вращение в реверсивном направлении. Подача напряжения платы управления, когда двигатель работает на низкой скорости, останавливает двигатель на 0,6-2 с (в зависимости от размера двигателя), перед сменой направления вращения.
- **Третье.** При выборе функции «Сброс» подключить клемму 8 к напряжению платы управления (использовать прыгающий Н. О. контакт без фиксации) для сброса аварии УПП.

#### **Общая Клемма 9**

Общий контакт для клемм 4, 5, 6, 7, 8.

**Примечание:** Если питание платы управления и напряжение входов управления поступают от одного и того же источника, установить перемычку между клеммами 3 и 9.

## **Реле мгновенного действия/**

**Превышение момента Клеммы 10-11-12**

Клеммы: 10 – Н. О. 11 – Н. З. 12 – Общий.

Максимально 250 В переменного тока, 8 А, 2000 ВА.

Выбор между функциями осуществляется с пульта или по последовательному интерфейсу (см. Программирование входа/выхода на стр. 32).

#### **Программируемые функции:**

- 1. **Мгновенное действие (после сигнала пуск).**
	- Если выбран вариант «Мгновенное действие», контакт меняет свое положение по сигналу пуска. Контакт возвращается в исходное положение по сигналу останова, в случае аварии или при отключении питания платы управления. Если используется плавный останов, контакт возвращается в исходное положение в конце процесса плавного останова.

Срабатывание контакта происходит с задержкой при включении и выключении на 0-60 с. Контакт мгновенного действия используется:

- для растормаживания двигателя со встроенным тормозом;
- для блокировки с других устройств управления;
- для сигнализации;
- используется с задержкой для размыкания контактора в конце плавного останова, что позволяет предварительно снизить ток до нуля перед размыканием контактора;
- для включения или выхода из второго набора параметров с задержкой после сигнала пуск (см. Специальный пуск на стр. 34).

**2. Обнаружение превышения допустимого крутящего момента по перегрузке тока**

 Если выбрано обнаружение превышения допустимого крутящего момента по перегрузке тока, контакт меняет положение при превышении допустимого момента (отключение устройства плавного пуска может быть отложено на 0-5 секунд).

 Контакт обнаружения превышения допустимого крутящего момента по перегрузке тока может использоваться:

- для блокировки с других устройств управления;
- для сигнализации;
- используется с задержкой для управления реверсивными контакторами в при обнаружении превышения допустимого момента, что обеспечивает защиту от превышения допустимого момента.

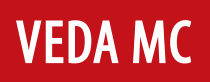

#### **Реле Аварии Клеммы 13-14-15**

Клеммы: 13 – Н. О. 14 – Н. З. 15 – Общий.

Максимально 250 В переменного тока, 8 А, 2000 ВА, переключается при аварии. Контакт программируется для работы в качестве реле отключения по аварии или как реле отключения по аварии.

- **Первое.** Если выбрана функция отключения, реле включается при аварии. Контакт возвращается в исходное положение после устранения аварии и сброса УПП или после отключения питания платы управления.
- **Второе.** Если выбрана функция аварийного отключения с блокировкой, реле включается сразу же при подаче питания платы управления и обесточивается при аварии или отключении питания платы управления.

**Контакт «Завершение разгона» Клеммы 16-17-18** Клеммы: 16 – Н. О. 17 – Н. З. 18 – Общая.

Максимально 250 В переменного тока, 8 А, 2000 ВА макс. , переключается в конце разгона двигателя, после заданной задержки (задержка срабатывания реле), 0-120 с.

Реле возвращается в исходное положение в режиме энергосбережения, по сигналам плавного останова или останова, в случае аварии или при отключении напряжения.

Реле «Завершение разгона» может использоваться для:

- замыкания байпасного контактора;
- активации клапана после выхода компрессора на полную скорость;
- загрузки конвейера после выхода двигателя на полную скорость.

#### **Внешняя авария Клемма 19**

Вход от Н. О. контакта, подключенного между клеммами 19 и 21. УПП отключается через 2 с после включения контакта.

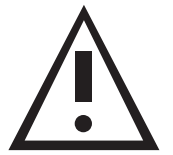

#### **ПРЕДУПРЕЖДЕНИЕ**

- К клемме 19 может быть подключен провод без напряжения.
- Не подключать напряжение к клемме 19. Подключение напряжения к этой клемме может нарушить работу устройства плавного пуска и привести к повреждению устройства плавного пуска или двигателя.

#### **Примечания:**

- Провода, соединяющие контакт «Внешняя авария» с клеммой 19, должны быть длиной не более 1 метра.
- Использовать параметр «Внешняя авария» только если клемма 21 подключена к нейтрали или земле.

#### **Нейтраль Клемма 21**

При наличии нейтрального провода подключить клемму 21 к нейтрали (см. стр. 8, 10 и 11). Клемма 21 служит только в качестве источника опорного напряжения.

**Примечание:** Цепь питания устройства плавного пуска содержит внутреннюю искусственную нейтраль, которую следует использовать только в случае, если система не заземлена и подключение к нейтрали недоступно.

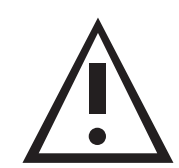

#### **ПРЕДУПРЕЖДЕНИЕ**

• К клемме 21 можно подключать только провод без напряжения.

• Недопустимо напряжение к клемме 21. Подключение напряжения к этой клемме может нарушить работу устройства плавного пуска и привести к повреждению УПП или двигателя.

#### **Примечания:**

- Провода, соединяющие клеммы 21 и 19, должны быть длиной не более 1 метра.
- Недопустимо использовать сигнал «Внешняя авария», если клемма 21 не подключена к нейтрали или к земле.

Клемма 21 – Соединения с различными видами сетей питания.

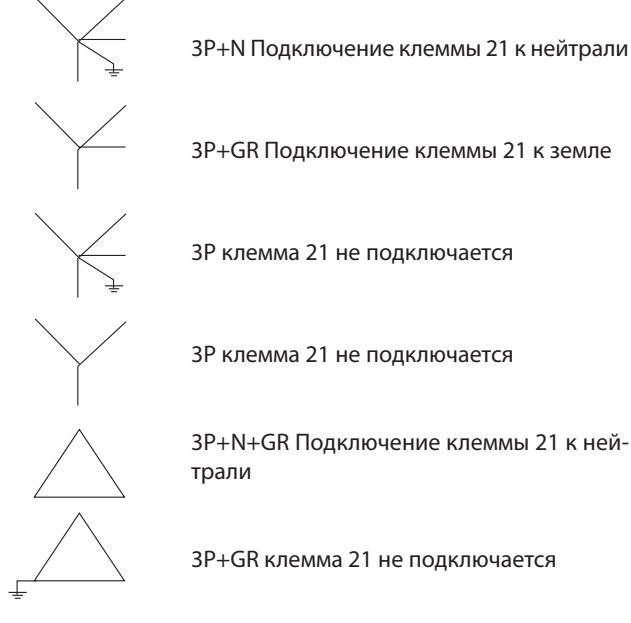

3Р клемма 21 не подключается

3Р клемма 21 не подключается

3P+N+GR Подключение клеммы 21 к нейтрали

3Р+GR клемма 21 не подключается

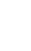

**7**

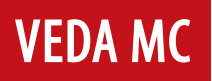

#### **Опция № 1**

#### **Последовательный интерфейс RS-485 Клеммы 23-24**

Клеммы: 23 (-), 24 (+)

Стандартный RS-485, полудуплекс с протоколом MODBUS, скорость передачи 1200, 2400, 4800, 9600 бит/с. Использовать экранированную витую пару, соединить экран с землей со стороны ПЛК/компьютера. Клеммы 4 и 5 должны быть подключены к питанию платы управления для работы в режиме управления по шине (см. Типовые схемы на стр. 14 и руководство по последовательному интерфейсу).

#### **Опция № 4**

#### **Аналоговый вход/выход (опция № 4) Клеммы 28–32**

Выход аналоговой карты выполняет две функции:

· вход термистора;

· аналоговый выход Компоновка аналоговой печатной платы:

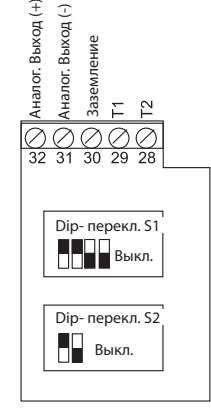

#### **Вход термистора Клеммы 28-29**

Программируется как термистор типа PTC или NTC. Значение отключения регулируется в пределах 1-10 К, предустановленная задержка 2 с.

#### **Клемма заземления Клемма 30**

Подключить термистор и/или экран аналогового выхода к данной клемме заземления.

#### **Аналоговый выход Клеммы 31, 32**

Клемма: 31 (-), 32 (+)

Dip-переключатели позволяют выбирать между: 0-10 В пост. тока 0-20 мА 4-20 мА

Аналоговый выход передаёт значение тока двигателя и может быть запрограммирован на нормальный или инвертированный выход. (по умолчанию – нормальный). Максимальное значение (20 мА или 10 В пост. тока) соответствует удвоенному номинальному току MCD3 (2 x ток полной нагрузки УПП (FLC)).

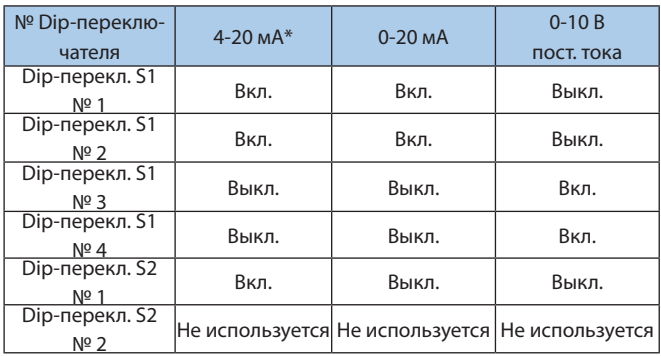

\* По умолчанию

#### **Примечания:**

- 1. Важно, чтобы MCD3 был надёжно заземлен, а модуль управления был правильно подключен к питанию.
- 2. Для подключения термистора необходимо использовать экранированную витую пару.

# **VEDA M**

## **Клеммы управления**

Внутренняя перемычка – см. стр. 13

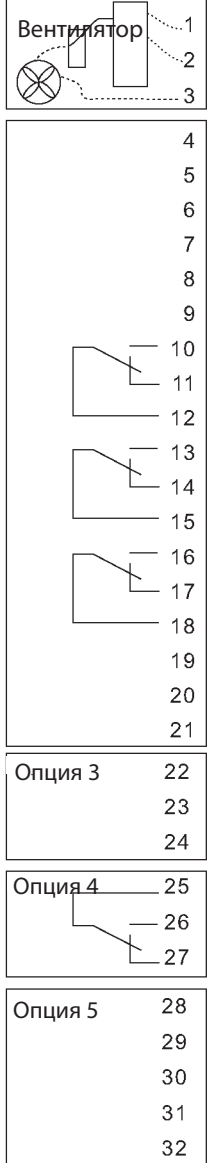

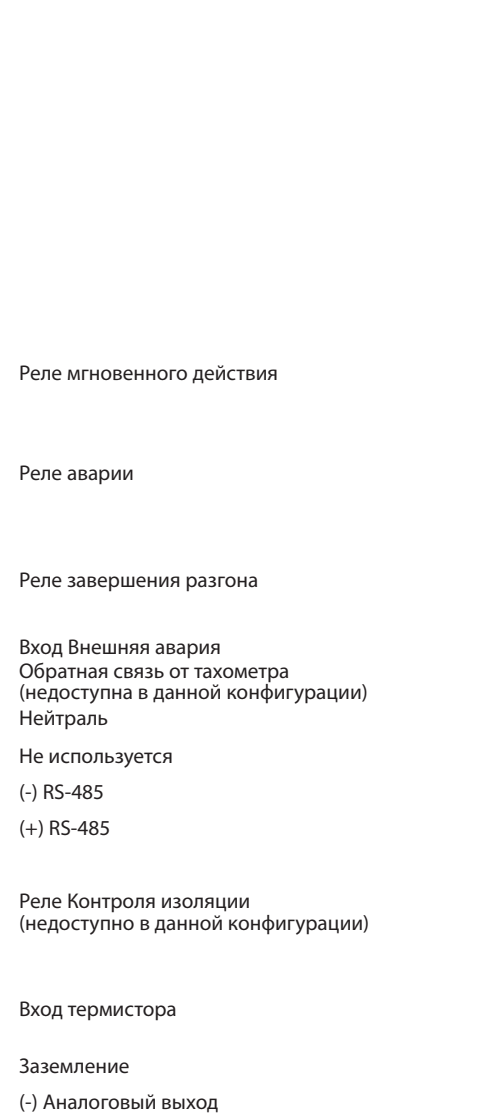

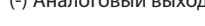

(+) Аналоговый выход

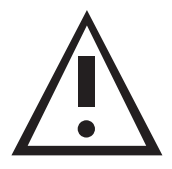

## **ПРЕДУПРЕЖДЕНИЕ**

Неправильное подключение клемм 19 и 21 может нарушить работу устройства плавного пуска и привести к повреждению устройства плавного пуска или двигателя.

Питание платы управления должно быть защищено предохранителем 6A. Для вспомогательных цепей рекомендуется использовать отдельный предохранитель.

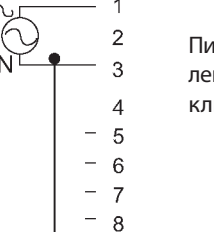

9

 $21$ 

 $\overline{1}$ 

 $\overline{2}$ 

 $\mathbf{\hat{z}}$ 

 $\overline{A}$ 

 $\overline{7}$ 

 $-8$ 

 $= 9$  $\equiv$ 

 $21$ 

1

 $\overline{2}$ 3

 $\overline{A}$ 

 $-5$ 

 $-6$ 

 $-5$  $-6$ 

 $\equiv$ 

Питание платы управления и входы управления от одного источника, нейтраль подключена к клемме 21.

Отдельные источники для питания платы управления и входов управления, нейтраль подключена к клемме 21.

Отдельные источники для питания платы управления и входов управления.

Для цепей питания с заземлением, соединенных звездой с нейтралью, подключить клемму 21 к нейтрали. Для цепей питания с заземлением, соединенных звездой без нейтрали, подключить клемму 21 к земле. Для других систем оставить клемму 21 свободной. Не использовать параметр «Внешняя авария» – клемму 19, если клемма 21 не подключена к нейтрали.

**9**

# **VFDA MC**

## **Типовые схемы**

1. Кнопки пуска, плавного останова и останова, единый источник питания платы управления и входов управления. Если плавный останов не используется, то необходимо установить перемычку между клеммами 4-5, подключить аварийный останов и/или плавный останов между клеммами 1-4.

3. Двигатель плавно запускается при замыкании контакта C и немедленно останавливается

lc

 $\overline{1}$ 

5

-คิ

 $-7$ 

 $-8$ 

 $-9$ 

 $-2$ 

при размыкании C.

 $L1\Gamma$ 

 $N_L$ 

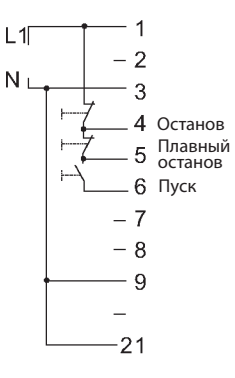

- 4. Двигатель плавно запускается при замыкании контакта C и плавно останавливается при размыкании C
	- $L1$  $-2$  $N_L$  $\overline{C}$ - 5 G  $-7$

 $-8$ 

 $-9$ 

2. Кнопки пуска и останова, раздельные источники для питания платы управления Останов Останов

 Если плавный останов не тре-Пуск Пуск буется, то необходимо соединить перемычкой клеммы 4-5. Плавный останов

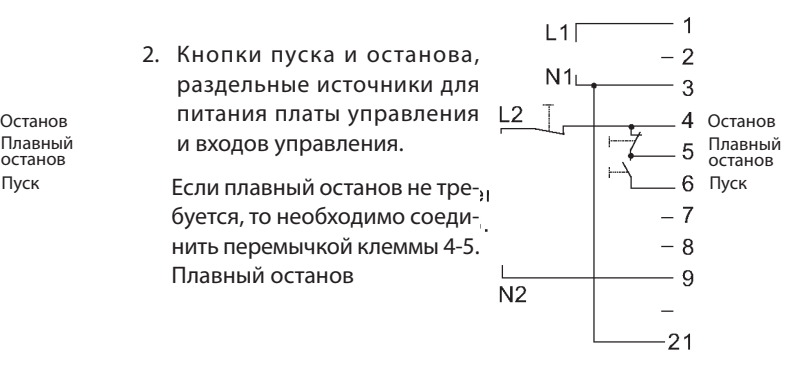

5. Двигатель плавно запускается и плавно останавливается от контакта C. Контакт C1 служит как аварийный останов

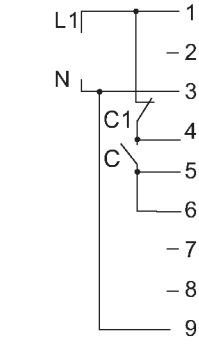

6. Контакт Внешняя авария. Устройство плавного пуска останавливается по внешней аварии через 2 с после замыкания контакта С.

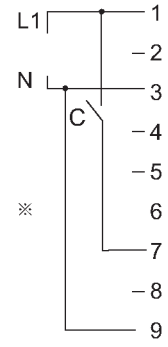

7. Замкнуть контакт C для использования Второго набора параметров. Реверс или Сброс (по выбору).

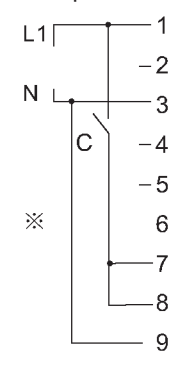

8. Замкнуть C для активирования режима Энергосбережения, Низкой скорости или Сброса (по выбору).

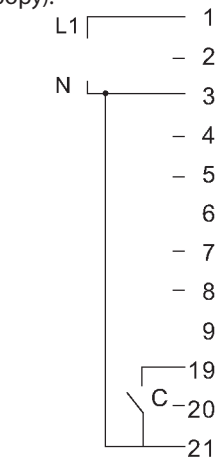

Контакт C должен быть без фиксации для сброса аварии

Не допускается использовать, если клемма 21 не подключена к нейтрали/земле.

**Примечания:** 1. Клемма 21 может быть подключена к клемме 3, только если клемма 3 имеет потенциал нейтрали или земли. 2. Сброс возможен только после снятия сигнала пуск.

## **Типовые схемы**

#### **Последовательный контактор Байпасный контактор**

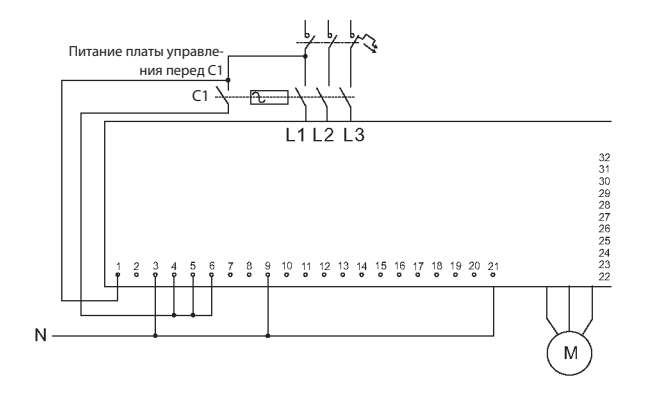

Данная схема в основном используется, если MCD3 встраивается в существующую схему, чтобы сократить количество изменений в существующем монтаже.

Сетевое питание и сигнал пуска включаются при замыкании вводного контактора. Устройство плавного пуска находится в рабочем состоянии, пока замкнут вводной контактор.

Питание платы управления, поступающее от сети, должно соответствовать напряжению питания платы управления устройства плавного пуска.

#### **Примечания:**

- 1. Рекомендуется, чтобы к клеммам 1–3 всегда подключалось питание платы управления.
- 2. В некоторых применениях после плавного останова требуется размыкание выходного контактора. Выходной контактор может управляться с помощью реле мгновенного действия, изменяющим свое состояние только в конце плавного останова.

 Поэтому размыкание выходного контактора рекомендуется выполнять с задержкой в несколько секунд после завершения процесса плавного останова, когда ток падает до нуля, см. пункт о задержке контакта мгновенного действия/защиты от перегрузки по крутящему моменту на стр. 7.

• Убедиться, что вспомогательный контакт C1 замыкается с вводным контактором. Для УПП необходима задержка 500 мс перед пуском. Если сигнал пуска приходит раньше, то при пониженном напряжении происходит авария. Рекомендуется использовать таймер задержки, чтобы предотвратить возможную аварию.

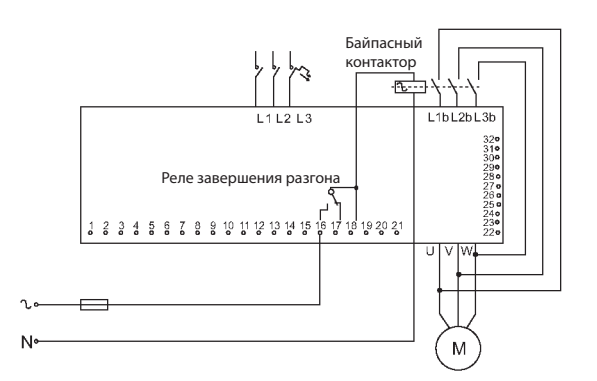

Реле завершения разгона (работы) активируется после регулируемой задержки «Run Contact Delay» (Задержка срабатывания реле работы), см. стр. 29 в конце периода пуска, замыкая байпасный контактор.

Контакт возвращается в исходное положение, если:

- инициированы сигналы плавного останова или останова;
- инициирован сигнал энергосбережения;
- инициирован сигнал низкой скорости;
- произошла авария.

Когда контактор байпаса замыкается, ток к двигателю поступает через байпасный контактор.

#### **Примечание:**

При использовании байпасного контактора рекомендуется заказывать устройство плавного пуска с подготовкой для байпасного контактора (в данной конфигурации встроен), чтобы токовые защиты MCD3 срабатывали также после замыкания байпасного контактора.

При подаче сигнала плавного останова реле завершения разгона возвращается в исходное положение, открывая байпасный контактор. После этого напряжение постепенно снижается до нуля, плавно останавливая двигатель.

## **Типовые схемы**

#### **Реверсирование с 2 контакторами**

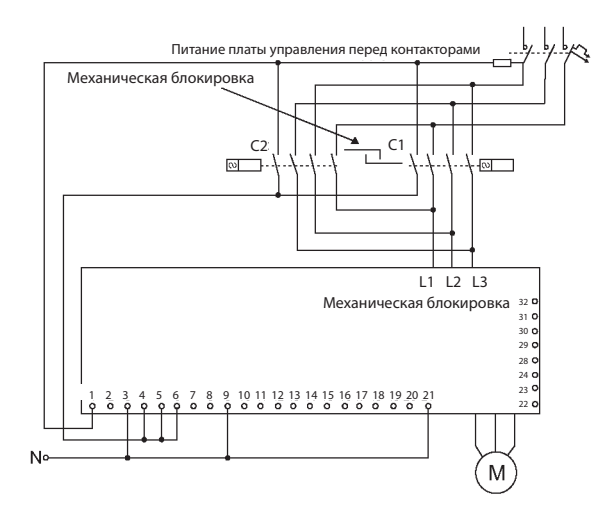

Управление пуском и остановом осуществляется с помощью вспомогательного Н. О. контакта в каждом из двух входных контакторов C1 и C2. Замыкание любого контактора подает сетевое питание и сигнал пуска на MCD3.

Напряжение платы управления, поступающее от сети, должно соответствовать напряжению питания платы управления устройства плавного пуска.

Примечание:

- 1. Рекомендуется использовать механическую блокировку между контакторами прямого и реверсивного вращения.
- 2. Необходима задержка переключения между размыканием одного контактора и замыканием второго контактора.
- 3. Защита от аварии чередования фаз должна быть отключена для работы реверсивного контактора на вводе УПП.

#### **Двухскоростной двигатель**

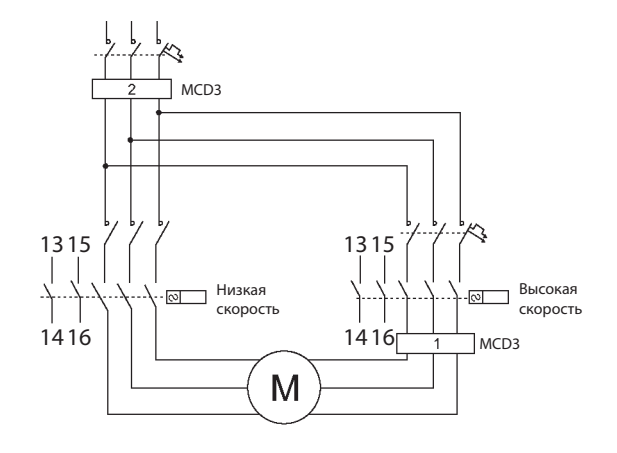

Использование для двухскоростных двигателей:

Если во время переключения с низкой скорости на высокую требуется плавный пуск, MCD3 следует устанавливать после контактора высокой скорости (обозначен 1) и управлять его вспомогательным контактом (клеммы контактора 13-14).

Если плавный пуск требуется как для низкой, так и для высокой скоростей, MCD3 следует устанавливать перед обоими контакторами (обозначены цифрой 2) и управлять каждым из этих контакторов (13-14 клеммы у каждого контактора).

**Примечание:** Типоразмер MCD3 должен соответствовать номинальной мощности двигателя на низкой или на высокой скорости.

Если используются два двигателя с разными номиналами и/ или пусковыми характеристиками, например, с более высоким начальным напряжением и ограничением тока для высокой скорости, следует использовать второй набор параметров (см. Второй набор параметров на стр. 21), допускающий две различные настройки для:

- \* начального напряжения
- \* ограничения тока
- \* времени разгона
- \* времени замедления
- \* тока полной нагрузки двигателя.

Дополнительный Н. О. контакт (15-16) на контакторе высокой скорости должен действовать как переключатель второго набора параметров Он должен замыкаться одновременно с контактами 13-14 того же контактора для пуска MCD3 и переключения на второй набор параметров.

## **Типовые схемы – Управление по шине**

Управление по последовательному интерфейсу с переключателем местного/дистанционного управления

\* Дистанционное: по последовательному интерфейсу

\* Местное: плавный пуск, плавный останов через клеммы управления

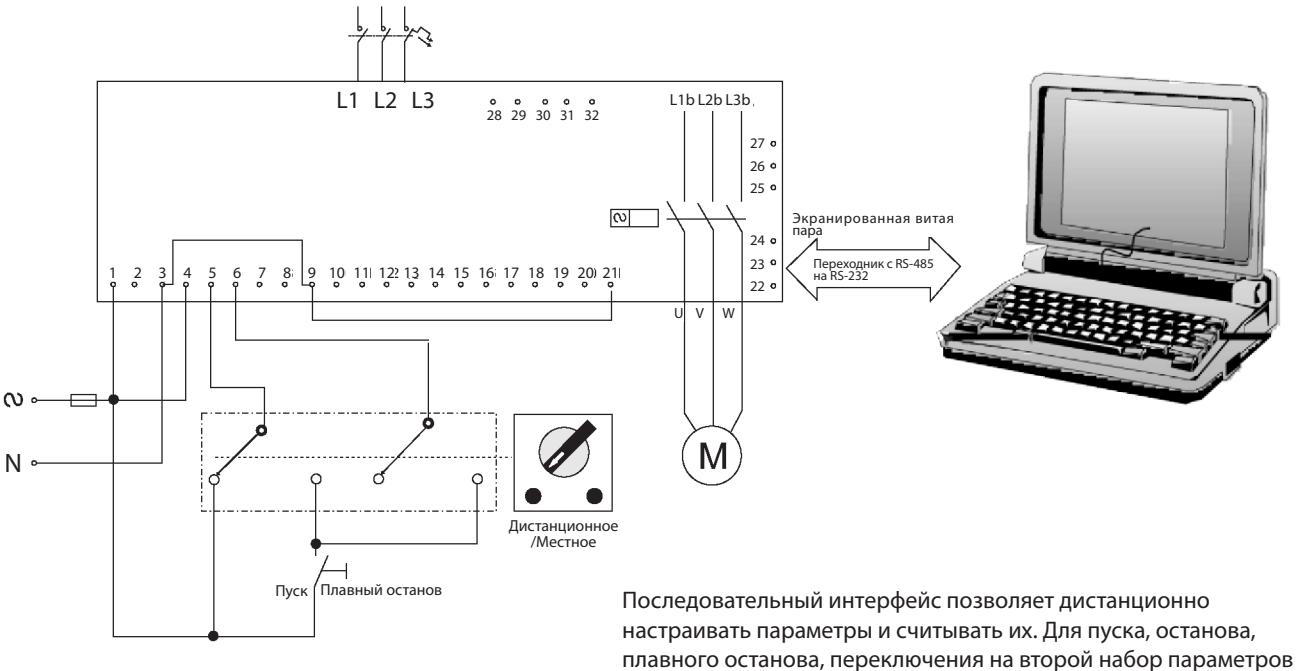

и т. д. клеммы 4 и 5 должны быть подключены, как показано на рисунке.

#### **Плавный пуск и плавный останов**

- · Запрограммировать «Адрес устройства» в параметрах Последовательного интерфейса на число от 1 до 247.
- · Отключить питание платы управления, чтобы при следующем включении загрузилась новая информация.
- · Подключить последовательный интерфейс (экранированная витая пара): (+) к клемме 24 MCD3 и (-) к клемме 23, другой конец подключить к компьютеру, к разъему RS-485 с протоколом MODBUS.
- · Подключить клеммы MCD3 следующим образом: 1. Клеммы 1, 3 и питание платы управления.
- 2. Клемма 4 к питанию цепей управления.
- 3. Клемма 9 к нейтрали (или с общим выходом для клемм 4, 5, 6).
- 4. При управлении по последовательному интерфейсу клемма 5 подключается через переключатель местного/дистанционного управления к питанию платы управления, а команды пуска и останова подаются через последовательный интерфейс. При местном управлении клеммы 5 и 6 подключаются к питанию платы управления через тумблер пуска-останова.
- 5. Клемма 21 должна иметь потенциал земли

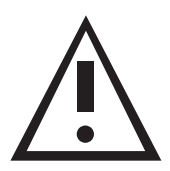

#### **ПРЕДУПРЕЖДЕНИЕ**

Управляющий контроллер/компьютер должен быть заземлен при подключении к MCD3.

## **Типовые схемы – Управление по шине**

Управление по последовательному интерфейсу с переключателем местного/дистанционного управления

- Дистанционное: по последовательному интерфейсу
- Местное: плавный пуск, останов через клеммы управления.

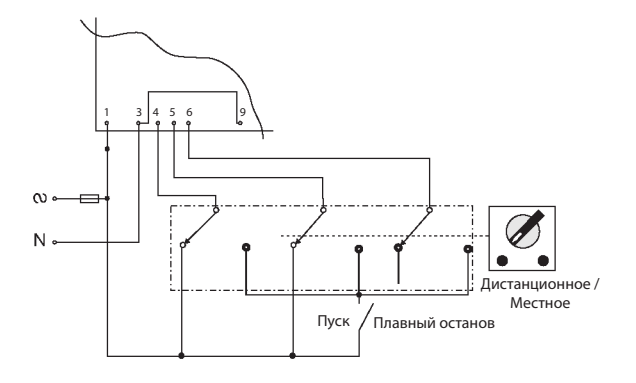

# $1 \quad 3 \mid 4 \; 5 \; 6 \qquad |9$  $\Omega$ N Плавный остано Останов

**Управление по последовательному интерфейсу с кнопками**

**Плавный пуск, останов, плавный останов.**

#### **Плавный пуск и останов**

То же, что и объяснение для плавного пуска и плавного останова, за исключением № 4:

4. При управлении по последовательному интерфейсу клеммы 4 и 5 подключаются через переключатель местного/дистанционного управления к питанию платы управления, а команды пуска и останова подаются через коммуникационный порт. При местном управлении клеммы 4, 5 и 6 подключаются к питанию платы управления через тумблер пуска и останова.

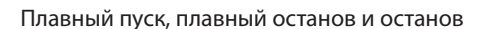

То же, что и объяснение для плавного пуска и плавного останова, за исключением № 2 и № 4:

- 2. Подключить клемму 4, как описано ниже.
- 4. При управлении по последовательному интерфейсу клеммы 4 и 5 подключаются через кнопку к питанию платы управления, а команды пуска и останова управляются через последовательный интерфейс. При нормальном режиме управления клеммы 4 и 5 подключены к питанию платы управления через кнопки останова и плавного останова, команда плавного пуска может быть инициирована нажатием кнопки пуска.

- **Примечания:** Обмен данными (считывание и сбор данных) должен быть постоянно в активном состоянии! Если требуются управляющие сигналы (пуск, останов и т. д.), клеммы 4 и 5 должны быть подключены согласно соответствующей схеме:
- 1. Поддерживается пуск и плавный останов
- 2. Поддерживается пуск и останов.
- 3. пуск/останов и плавный останов с помощью управления через кнопки.

## **Типовые схемы - Дизель-генератор**

### **Пуск от дизель-генератора**

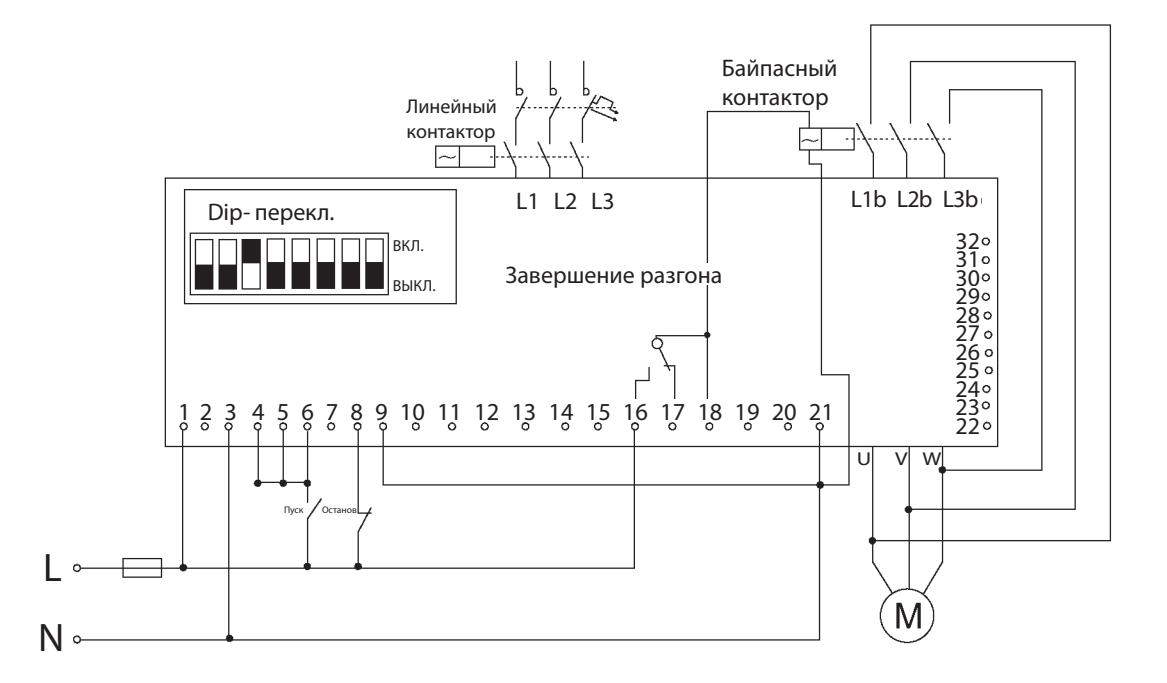

- 1. При пуске от дизель-генератора его регулятор напряжения (особенно регуляторы старого типа) может быть поврежден в процессе пуска из-за резких колебаний напряжения (системы от -350 до -500 В). В этих редких случаях регулятор напряжения необходимо доработать по рекомендации производителя дизель-генератора.
- 2. В большинстве случаев, если напряжение, ток или частота нестабильны, может применяться специальная процедура для облегчения пуска. Использовать следующую процедуру:

Первое. Установить Dip-переключатель № 3 в положение «Вкл.» (как показано выше).

Второе. Установить контакт (или перемычку) между питанием платы управления и клеммой 8 (вход второго набора параметров) и замкнуть контакт для работы в режиме генератора. При работе в режиме генератора загорается светодиод Второго набора параметров.

Третье. Установить параметры второго набора на значения, необходимые для применения (например, более высокий разгон, более низкое ограничение тока и т. д.).

3. При работе от сети и, альтернативно, от дизель-генератора установить нормальные пусковые характеристики для сети и подходящие по параметрам для дизель-генератора во втором наборе параметров. При пуске от сети действуют основные настройки (для пуска от сети). При пуске от генератора замыкается контакт между питанием платы управления и клеммой 8 для работы в режиме генератора.

**Примечание:** Убедиться, что мощность дизель-генератора достаточна (кВА дизель-генератора составляет приблизительно 1,35 кВА электродвигателя).

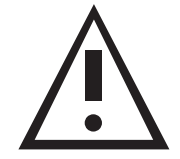

## **ПРЕДУПРЕЖДЕНИЕ**

- 1. Двигатель не может работать на холостом ходу и должен быть нагружен при работе в режиме генератора, иначе при пуске и останове может возникнуть вибрация.
- 2. При использовании большой мощности соблюдать максимальную осторожность, чтобы не допустить пере-<br>горания двигателя или устройства плавного пуска.
- 3. Отключить все нагрузки перед первым пуском, чтобы предотвратить повреждения из-за колебаний напряжения.
- 4. При работе с дизель-генератором отключить конденсаторы компенсатора реактивной мощности.
- 5. Подключать клемму 21 к клеммам 3 и/или 9, только если эти клеммы подключены к нейтрали или земле.
- 6. К клемме 21 можно подключать только провод без напряжения. Не подключать напряжение к клемме 21. Любое подключение напряжения к этой клемме может нарушить работу устройства плавного пуска и привести к повреждению устройства плавного пуска или двигателя.

## **Типовые схемы - Двигатель со встроенным тормозом**

#### **Двигатель со встроенным тормозом**

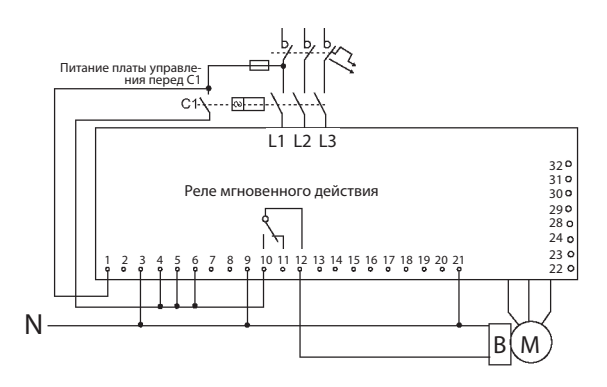

При пуске активируется реле мгновенного действия, растормаживающий двигатель и происходит нарастание напряжения (это реле срабатывает без задержки, если

параметр «Immediate Relay ON delay» (Задержка включения реле мгновенного действия) установлен на 0 – см. стр. 27). После останова реле возвращается в исходное положение и двигатель затормаживается.

**Примечание:** Использовать промежуточное реле в случае:

- Первое. Напряжение тормоза отличается от напряжения входов управления устройства плавного пуска.
- Второе. Ток торможения превышает максимальный ток реле (8 А).
- **Внимание:** Не рекомендуется использовать устройства плавного пуска с грузоподъёмными механизмами.

**VEDA** 

## **Внутренние настройки**

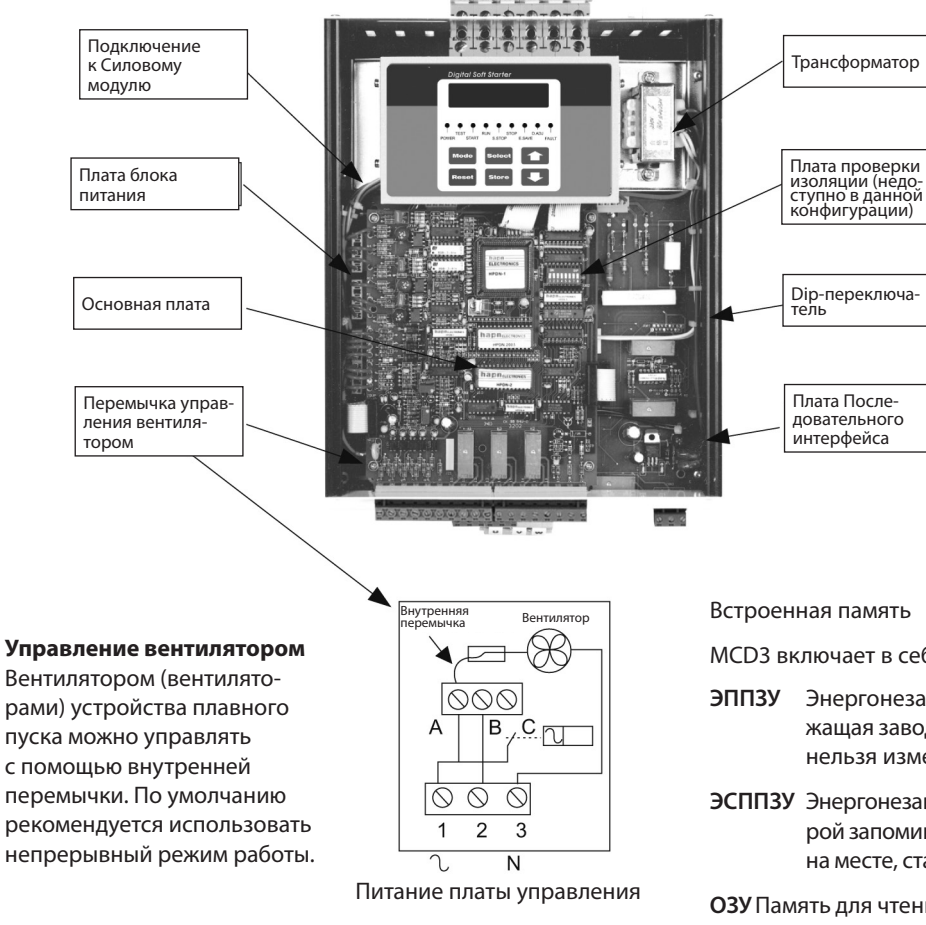

- Непрерывная работа (подключение по умолчанию). Внутренняя перемычка подключена к клемме A. Вентилятор (вентиляторы) работают непрерывно, пока подается питание платы управления.
- Внешнее управление подключить перемычку к клемме B. Подключить клемму 2 к питанию платы управления через внешний контакт. Вентилятор (вентиляторы) работают, когда внешний контакт замыкается, и останавливаются, когда он размыкается.
- Автоматическая работа подключить перемычку к клемме C. Вентилятор (вентиляторы) работают автоматически в течение нескольких минут после пуска. Вентилятор (вентиляторы) останавливаются автоматически через несколько минут после сигнала останова.

## **ПРЕДУПРЕЖДЕНИЕ**

- 1. Устройство плавного пуска поставляется с внутренней перемычкой, подключенной к клемме А, для непрерывной работы вентилятора. В случае изменения подключения ответственность за работу вентилятора (вентиляторов) несет заказчик.
- 2. Использовать только вместе с байпасным контактором.

MCD3 включает в себя 3 типа памяти:

- **ЭППЗУ** Энергонезависимая память только для чтения, содержащая заводские параметры (по умолчанию), которые нельзя изменить.
- **ЭСППЗУ** Энергонезависимая память для чтения и записи, в которой запоминаются и хранятся параметры, настроенные на месте, статистические данные и данные об авариях.
- **ОЗУ** Память для чтения/записи, содержащая параметры, загруженные из ЭСППЗУ, которые можно изменять с пульта. Данные параметры сохраняются пока подключено питание платы управления

Как работает память

- 1. При включении источника питания ОЗУ автоматически загружается из ЭСППЗУ, а параметры отображаются на дисплее
- 2. Теперь параметры можно изменять с клавиатуры (если устройство плавного пуска находится в одном из рабочих режимов и Dip-переключатель № 8 программной блокировки -разблокирован)
- 3. Параметры пуска можно изменять в процессе пуска, и они немедленно оказывают влияние на работу. Например, если установлен слишком низкое ограничение тока и двигатель не разгоняется до полной скорости, увеличение значения параметра ограничения тока тут же повлияет на процесс пуска. Это позволяет выбирать оптимальные пусковые характеристики
- 4. После завершения настройки параметры следует сохранить в ЭСППЗУ. Сохранение новых параметров возможно в конце каждой страницы режима настройки нажатием на кнопку Сохранить (Store) после того, как на дисплее отобразится «Store Enable» (Активировать сохранение)

## **Внутренние настройки**

Dip-переключатель, состоящий из восьми отдельных переключателей, расположен под передней крышкой модуля управления (для типоразмеров Е2-Е4) и под дисплеем (для типоразмера Е1).

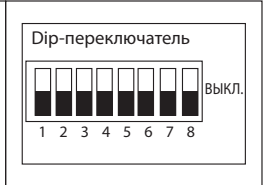

При необходимости осторожно открыть панель управления и установить переключатели в нужное положение.

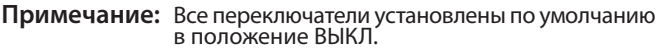

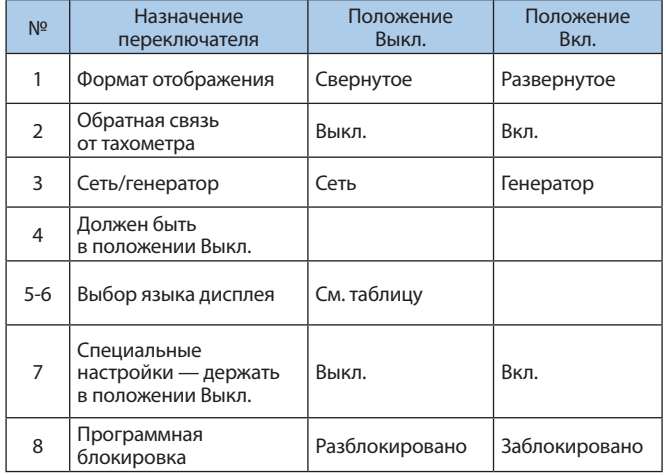

Переключатель №1 – Режимы отображения

Для удобства работы предусмотрено два режима отображения Развернутое отображение всех возможных параметров. Свернутое отображение предварительно выбранных параметров. Настройка Dip-переключателя № 1 на Выкл. сворачивает дисплеи.

#### **Развернутый режим**

Переключатель 1 вкл.

Только отображение

Основные параметры

Параметры пуска

Параметры останова

Второй набор параметров

Параметры энергосбережения Параметры низкой скорости

Параметры Аварий

Программирование входов/ выходов

Параметры Последовательного интерфейса Статистические данные

## **Свернутый режим**

Переключатель 1 выкл. Только отображение Основные параметры Параметры пуска Параметры останова Статистические данные Переключатель №2 обратной связи от тахометра (0-10 В пост. тока) (не используется в данной конфигурации)

Установить Dip-перекл. № 2 на «Вкл.» при использовании обратной связи от тахометра.

#### **Примечание:**

Переключатель № 3 Управление сеть/генератор

При пуске от дизель-генератора процесс пуска иногда может прерываться из-за нестабильности системы питания.

Установить Dip-перекл. № 3 на «Вкл.», при этом активируются специальные пусковые характеристики, подходящие для питания от дизель-генератора с нестабильным напряжением и частотой. Активация входа Второй набор параметров (клемма 8) включает специальные пусковые характеристики.

При работе от сети / дизель-генератора настроить параметры пуска для питания от сети в первом наборе параметров, а также параметры для пуска при питании от дизель-генератора (например, больший разгон, более низкое ограничение тока и т. д.) во втором наборе параметров.

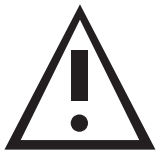

#### **ПРЕДУПРЕЖДЕНИЕ**

При работе в режиме генератора двигатель должен быть нагружен, иначе при пуске и останове может возникнуть вибрация.

#### **Переключатели № 5, 6 Выбор языка**

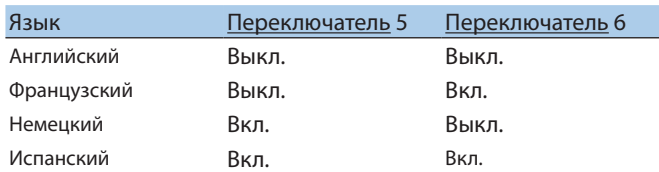

Переключатель № 7 Не используется

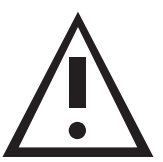

## **ПРЕДУПРЕЖДЕНИЕ**

При использовании УПП большой мощности соблюдать максимальные меры предосторожности чтобы избежать повреждения двигателя или устройства.

Переключатель № 8 Программная блокировка

Программная блокировка предотвращает нежелательное изменение параметров.

Если включена блокировка, при нажатии кнопок «Сохр»,  $\blacktriangledown$ или на дисплее отображается «Unauthorized Access» (Несанкционированный доступ).

## **Параметры пуска и останова**

#### **Характеристики пуска при управлении насосом**

Асинхронные двигатели развивают максимальный крутящий момент, в 3 раза превышающий номинальный крутящий момент, к концу процесса пуска. При применении с насосами максимальный крутящий момент может привести к высокому давлению в трубах.

Для MCD3 доступны 4 различные характеристики пуска:

**Характеристика пуска 0** Стандартная характеристика (по умолчанию). Наиболее стабильная и подходящая характеристика для двигателя, предотвращающая длительный пуск и перегрев двигателя.

**Характеристики пуска 1, 2, 3.** Во время разгона, до достижения максимального крутящего момента, программа управления насосом автоматически управляет нарастанием напряжения, снижая максимальный крутящий момент.

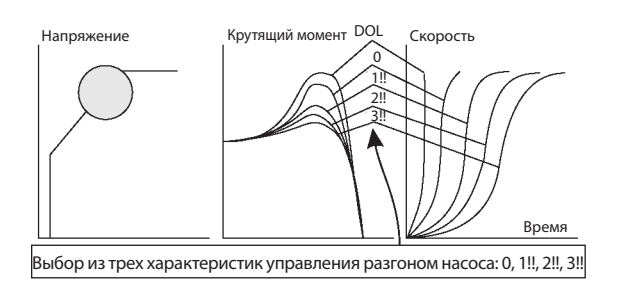

**Примечание:** Всегда начинать с характеристики пуска 0. Если ближе к завершению разгона максимальный крутящий момент слишком высок (давление слишком велико), перейти к характеристике 1, а затем, если необходимо, к характеристике 2 или 3

#### **Обратная связь от тахометра, 0–10 В постоянного тока (опция - недоступна в данной конфигурации)**

Предоставляет характеристики линейного разгона и замедления с обратной связью по частоте вращения. Для управления пуском и остановом с обратной связью могут быть выбраны 12 уровней усиления тахогенератора.

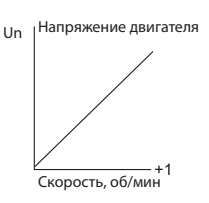

#### **Импульсный пуск**

Используется для пуска механизмов, требующих высокого пускового крутящего  $_{\rm 80\,\%}$ момента в течение короткого времени в начале пуска, например, задвижка с высоким трением.

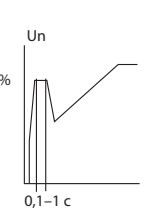

Для преодоления нагрузки применяется импульс прим. 80 % Un без ограничения тока. Длительность импульса регулируется в пределах 0,1-1 с.

После воздействия импульса напряжения устройство снижает напряжение до значения настройки начального напряжения и затем плавно его увеличивает до полного напряжения в соответствии с настройками параметров пуска.

#### **Начальное напряжение**

Определяет начальный пусковой крутящий момент двигателя (крутящий момент прямо пропорционален квадрату напряжения). Диапазон: 10-50 % Un

Данная настройка также определяет пусковой ток и импульсный момент. Слишком высокое значение может привести к сильному начальному импульсному моменту и высокому пусковому току (даже если установлен низкое ограничение тока, так как параметр начального напряжения имеет приоритет над параметром ограничения тока).

Слишком низкое значение может привести к увеличению времени до начала вращения двигателя. Как правило, данная настройка должна гарантировать, что двигатель начинает вращаться непосредственно после сигнала пуск

#### **Ограничение тока**

Определяет максимальный тока двигателя во время пуска. Диапазон 100–400 % от значения FLA Слишком высокое значение ведет к большему потреблению тока от сети и к более быстрому разгону.

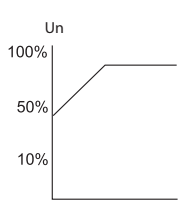

Un

100%

При установке слишком низкого значения двигатель может не завершить процесс разгона и не выйти на полную скорость. Как правило, этот параметр должен быть настроен с достаточно высоким значением, чтобы предотвратить торможение.

**Примечание:** Ограничение тока не работает во время работы и плавного останова.

#### **Время разгона**

Определяет время нарастания напряжения двигателя от начального до полного значения. Диапазон 1-30 с Рекомендуется установить время разгона на минимально допустимое значение (около 5 с).

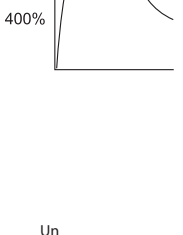

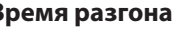

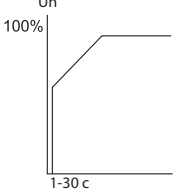

#### **Примечания:**

- 1. Ограничение тока имеет приоритет перед заданным временем разгона, если установлено низкое значение ограничения тока, время пуска может превысить заданное время разгона.
- 2. Если двигатель достигает полной скорости до того, как напряжение достигает номинального значения, настройка времени разгона переопределяется для более быстрого нарастания напряжения до номинального.
- 3. Использование характеристик пуска 1, 2, 3 предотвращает<br>быстрый разгон двигателя.

# **VFDA M**

## **Параметры пуска и останова**

#### **Максимальное время пуска**

Максимально допустимое время пуска от сигнала пуск до завершения разгона. Если за это время напряжение не достигает полного значения (например, из-за настройки низкого ограничения тока), устройство плавного пуска отключает двигатель.

На дисплее отображается сообщение «Long Start Time» (Дли- тельное время пуска).

Диапазон: 1-30 с

#### **Задержка срабатывания контакта**

Задержка включения реле завершения разгона после выполнения процесса пуска. Диапазон: 0-120 с.

#### **Характеристики останова при управлении насосом**

Предназначены для предотвращения гидравлического удара во время останова. При применении привода насосов крутящий момент нагрузки уменьшается пропорционально скорости, поэтому снижение напряжения снижает крутящий момент, и двигатель плавно замедляется до останова.

Можно выбрать следующие **характеристики останова**:

**Характеристика останова 0.** Стандартная характеристика напряжения по умолчанию линейно уменьшается от номинального значения до нуля.

**Характеристики останова 1, 2, 3.** В некоторых случаях для привода насосов при перекачивании на более высокий уровень значительная часть характеристик крутящего момента является постоянной и не уменьшается с нарастанием скорости. Может случиться, что во время плавного останова, когда напряжение падает, крутящий момент двигателя быстро снижается ниже момента нагрузки, и двигатель резко останавливается вместо плавного снижения скорости до нуля.

Характеристики 1, 2, 3 предназначены для предотвращения состояния застопоривания двигателя

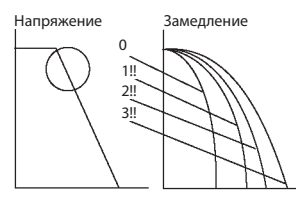

**Примечание:** Рекомендуется использовать характеристику останова 0. Если двигатель быстро тормозит, вместо того чтобы медленно замедляться, выбрать характеристику останова 1, затем 2 или 3, если необходимо.

Время замедления плавного останова

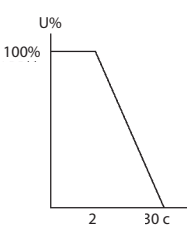

Используется для контролируемого замедления высоких нагрузок трения. Определяет время снижения напряжения двигателя. Диапазон: 1-30 с

**Примечание:**: Если УПП работает с байпасным контактором, команда плавного останова размыкает реле завершения разгона и отключает байпасный контактор. Затем нагрузка переключается на УПП и напряжение начинает управляемо снижаться.

#### **Конечный крутящий момент**

Определяет крутящий момент в конце плавного останова. Если ток все еще присутствует после плавного снижения скорости до нуля, увеличить значение конечного крутящего момента.

#### **Второй набор параметров**

Второй набор параметров, используемый для переменных нагрузок, двухскоростных двигателей и т. д. Подключение питания платы управления к клемме 8 обеспечивает переход ко второму набору параметров.

IV – начальное напряжение 10-50 % Un.

CL – предельный ток 100-400 % от тока полной нагрузки двигателя

AT – время разгона 1-30 с.

DT – время замедления 1-30 с.

FLA — ток полной нагрузки двигателя.

#### **Примечание:**

#### **Режим Энергосбережения** активи-

руется, если двигатель находится под небольшой нагрузкой в течение длительного периода времени. Напряжение питания двигателя уменьшается (снижается напряженность вращающегося магнитного поля), тем самым уменьшая реактивный ток и потери в меди/железе.

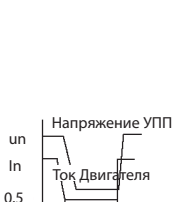

 $2 - 30c$ 

**Примечание:** При использовании режима энергосбережения следует учитывать гармоники. При максимальных настройках энергосбережения пятая гармоника может превышать 30 % среднеквадратичного значения тока.

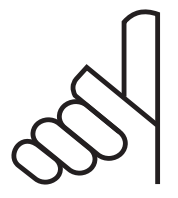

## **ВНИМАНИЕ**

Для соответствия стандартам CE при использовании функции энергосбережения пользователю может потребоваться использовать дополнительные способы компенсации гармоник.

Крутящий момент при низкой скорости

Определяет крутящий момент при работе двигателя на 1/6 номинальной скорости. Диапазон: 1-10.

Максимальное время работы на низкой скорости

Определяет максимально допустимое время работы на низкой скорости. Диапазон: 1-30 с

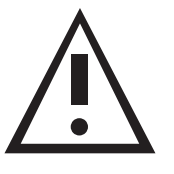

## **ПРЕДУПРЕЖДЕНИЕ**

Рабочий ток при работе двигателя на 1/6 скорости намного выше номинального тока, при этом его охлаждение снижается из-за низкой скорости. Необходимо принять особые меры предосторожности для предотвращения перегрева при работе двигателя на низкой скорости в течение длительного периода времени.

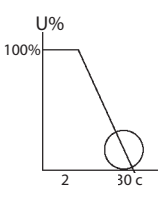

U% U%

100% 40%  $20<sup>°</sup>$ 

 $\frac{1}{2-10}$ 

## **Защита двигателя и устройства плавного пуска**

#### **Термистор двигателя**

#### **(дополнительная аналоговая плата)**

Измеряет сопротивление термистора двигателя и отключает УПП, если уровень сопротивления падает ниже значения настройки. Только одна из дополнительных плат может быть установлена в одном УПП — плата контроля изоляции или аналоговая плата.

Тип термистора: Выбирается PTC или NTC. Уровень отключения, диапазон: 1-10 КОм Задержка: По умолчанию – 2 с.

#### **Превышение количества пусков**

Объединяет три параметра:

#### **• Количество пусков**

Определяет максимально допустимое количество пусков. Диапазон: Выкл. , 1-10 пусков.

#### **• Время пусков**

Период времени, в течение которого подсчитывается количество пусков. Диапазон: 1-60 мин.

#### **• Блокировка пуска**

Определяет период времени после срабатывания по превышению «количество пусков», в течение которого запрещен пуск. Диапазон: 1-60 мин.

**Примечание:** Пуск двигатель запрещен до истечения времени блокировки пуска. Попытка запустить двигатель в течение данной задержки приводит к отображению на дисплее «Wait Before Rst: \_ MIN. motor» (Выждать перед повторным пуском двигателя \_ минут)

#### **Длительное время пуска (защита от блокировки)**

Отключает по аварии УПП, если двигатель не достигает полной скорости в течение «максимального времени пуска» Диапазон: 1-30 с

#### **Защита от сверхперегрузки по току**

Работает при включении УПП и имеет две функции отключения:

- Отключает УПП по аварии, если ток превышает 850 % от уставки тока полной нагрузки устройства (FLC) за 1 цикл или менее.
- Во время работы (после того, как загорается светодиод «RUN» (РАБОТА)) отключает УПП по аварии, если превышены установленный уровень тока и задержка. Диапазон: 200 - 850 % от тока полной нагрузки двигателя Задержка: 0-5 с (0=до 200 мс)

**Примечание:** Защита от сверхперегрузки по току не служит телей, необходимых для защиты тиристоров (см. таблицу предохранителей в приложении).

#### **Перегрузка**

Электронная защита от перегрузки с обратнозависимой выдержкой времени срабатывает, если горит светодиод «РАБОТА».

Защита от перегрузки включает в себя тепловой счётчик-регистр с памятью, вычисляющий нагрев без учёта потерь двигателя. УПП отключается по аварии при переполнении счётчика.

Тепловой счётчик сбрасывается через 15 минут после остановки двигателя.

Регулируется в диапазоне 75–150 % от тока полной нагрузки двигателя, по умолчанию 115 %.

Время срабатывания по аварии при 500 % тока полной нагрузки двигателя регулируется в пределах 1-10 сек. Возможен выбор характеристики срабатывания по аварии.

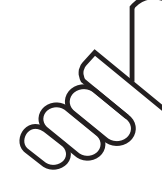

#### **ВНИМАНИЕ**

Защита от перегрузки не активна во время плавного пуска или плавного останова.

**Низкий ток**

Активна при работающем двигателе. Отключает по аварии УПП, если тока двигателя падает ниже установленного значения аварии низкий ток (UCT) на время, превышающее задержку аварии Низкий ток (UCD).

Авария Низкий ток. Диапазон: 0=Выкл. , 20-90 % от FLA. Задержка аварии Низкий ток. Диапазон: 1-40 с.

#### **Пониженное напряжение**

Активируется после сигнала пуск. Отключает по аварии УПП, если напряжение сети падает ниже установленного значения пониженного напряжения (UVT) на время, превышающее задержку отключения по аварии (UVD).

Авария при пониженном напряжении. Диапазон: 120-600 В (фаза-фаза)

Задержка при пониженном напряжении, диапазон: 1-10 с.

#### **Примечание:**

Если напряжение (фаза – нейтраль) падает до нуля (сбой напряжения), устройство плавного пуска отключается немедленно, минуя задержку.

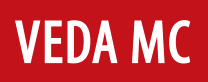

## **Защита двигателя и устройства плавного пуска**

#### **Перенапряжение**

Активно только после сигнала пуск. Отключает по аварии УПП, если напряжение сети становится выше установленного уровня срабатывания отключения при перенапряжении (OVT) за время больше установленного (задержка при перенапряжении (OVD)).

#### Диапазон: 150-750 В (фаза-фаза)

Задержка при перенапряжении, диапазон: 1-10 с.

#### **Защита по обрыву фазы (и пониженной/повышенной частоте)**

Включается при подаче питания на устройство плавного пуска и защищает двигатель от однофазного включения. Отключает по аварии УПП при отсутствии напряжения на 1 или 2 фазах более 1 сек.

Устройство плавного пуска также отключается, если частота ниже 40 или выше 65 Гц.

**Примечание:** Обрыв фазы может не обнаруживаться в двигателях, работающих с малой нагрузкой.

#### **Последовательность фаз**

Включается при подаче питания на устройство плавного пуска при условии, что эта защита активирована (активация защиты последовательности фаз, см. стр. 31). Отключает по аварии УПП при неправильной последовательности фаз, стр. 3.

#### **Продолжительное время работы на низкой скорости**

Отключает по аварии УПП, если двигатель работает на низкой скорости в течение времени, превышающего«Maximum Slow Speed Time» (Максимальное время работы на низкой скорости). Диапазон: 1-30 с

**Примечание:** Допускается работа двигателя на низкой скорости не дольше максимально возможного времени, чтобы предотвратить перегрев. Если двигатель работает на низкой скорости, он потребляет ток выше номинального (в зависимости от крутящего момента на низкой скорости), поэтому двигатель и устройство плавного пуска могут перегреться.

#### **Защита от Обрыва фазы**

Активируется после сигнала пуск. Срабатывает, если двигатель неправильно подключен к выходным клеммам нагрузки устройства плавного пуска или если

обнаружен внутренний обрыв в обмотке двигателя.

#### **Короткое замыкание тиристора**

Отключает по аварии УПП в случае короткого замыкания одного или нескольких тиристоров.

#### **Повышенная температура радиатора**

Термодатчики установлены на радиаторе и отключают устройство плавного пуска, если температура поднимается выше 85 °C.

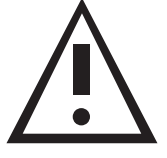

### **ПРЕДУПРЕЖДЕНИЕ**

Защита от перегрева предназначена для работы в нормальных условиях, т. е. в случае длительной незначительной перегрузки, недостаточной вентиляции – остановки вентилятора или блокировки потока охлаждающего воздуха.

Неправильный выбор устройства плавного пуска, частые пуски при максимально допустимых условиях или повторяющиеся пуски в аварийных условиях могут привести к перегреву и выходу из строя тиристора до того, как температура радиатора достигнет 85 °C, вызывая срабатывание термодатчиков.

#### **Внешняя Авария**

Активно при подаче питания на устройство плавного пуска, и отключает устройство плавного пуска, если контакт внешней аварии замыкается более чем на 2 секунды.

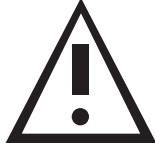

#### **ПРЕДУПРЕЖДЕНИЕ**

Не использовать параметр «Внешняя авария», если клемма 21 не подключена к земле.

#### **Авария и сброс**

При срабатывании любойвышеуказанной защиты (кроме аварийного сигнала нарушения изоляции) устройство плавного пуска блокируется и переходит в состояние Авария, блокируя силовые модули. Загорается светодиод Авария, на дисплее отображается описание аварии и включается реле аварии.

- Для местного сброса для снятия аварии нажать кнопку сброса.
- Удаленный сброс можно выполнить через клеммы 7 или 8 (см. Программирования входов/выходов на стр. 32).

При возникновении аварии, сопровождаемой отключением напряжения, состояние аварии фиксируется и отображается снова после восстановления напряжения.

#### **Примечание:**

Сброс невозможен при активном сигнале пуска.

#### **Автоматический сброс**

Сбои по пониженному напряжению и обрыву фазы могут быть установлены на автоматический сброс (см. Параметры аварий на стр. 31). Устройство плавного пуска перезапускается через 60 сек. после полного восстановления напряжения при отсутствии сигнала пуск.

#### **Примечание:**

Автоматический сброс невозможен при активном сигнале пуска.

## **Панель управления**

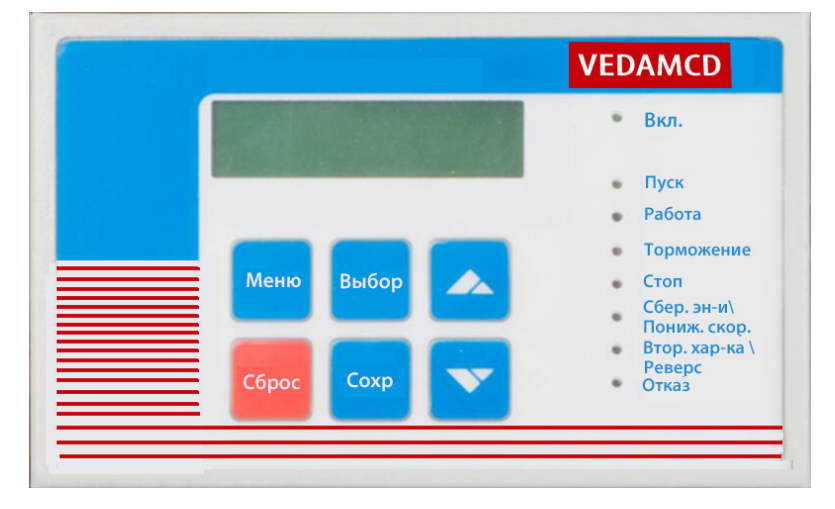

#### **Описание функций дисплея**

#### **Вкл.**

Загорается, если к устройству плавного пуска подключено напряжение питания платы управления.

#### **Пуск**

Загорается в процессе пуска, указывая на то, что напряжение питания двигателя нарастает.

#### **Работа**

Загорается после завершения процесса пуска, указывая на то, что двигатель получает полное напряжение. Мигает во время работы на низкой скорости.

#### **Торможение**

Загорается в процессе плавного останова, указывая на то, что напряжение питания двигателя плавно снижается.

#### **Стоп**

Загорается после останова двигателя.

#### **Сбер. эн-и/Пониж. скор.**

Загорается в режиме «Energy Save» (Энергосбережение). Мигает, если двигатель работает на низкой скорости.

#### **Втор. х-ка/Реверс**

Загорается при активации второго набора параметров. Мигает, если двигатель работает в реверсивном режиме на низкой скорости.

#### **Отказ**

Загорается при срабатывании любой встроенной защиты.

#### **Клавиатура**

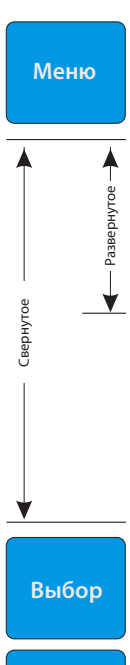

Выбор функции в каждом режиме.

интерфейса)

набора)

дельных параметров).

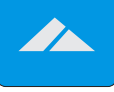

Увеличение настраиваемых параметров. Кратковременно нажать или удерживать.

• I/O Programming Parameters Communication Parameters (Параметры программирования входа/выхода Параметры последовательного

• Energy Saver and Slow Speed Parameters (Параметры энергосбережения и низкой скорости)

• Dual-Adjustment Parameters (Параметры Второго

• Fault Parameters (Параметры Аварий)

• Statistical Data (Статистические данные) • Stop Parameters (Параметры останова) • Start Parameters (Параметры пуска) • Main Parameters (Основные параметры) • Display Only (Только отображение)

Обеспечивает выбор следующих режимов: (если Dip-переключатель № 1 находится в положении «Вкл.», в серой зоне отображается перечень пре-

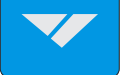

Уменьшение настраиваемых параметров.

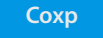

Сохранение изменений параметров.

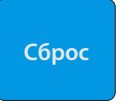

Сброс устройства плавного пуска после устранения аварии, отмены отображаемой аварии и разрешение повторного пуска.

**Примечание:** Удержание кнопок «Меню» или «Выбор» увели- чивает скорость изменения параметра.

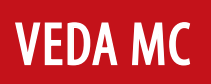

## **Панель управления**

#### **Описание дисплея**

Две строки по 16 буквенно-цифровых символов, отображающие:

системные параметры, настройки устройства плавного пуска, тока двигателя,

сопротивление изоляции и идентификатор аварий.

Четыре языка на выбор: английский, французский, немецкий и испанский (см. настройку Dip-переключателя на стр. 19).

## **CURRENT LIMIT 390%**

- В верхней строке отображаются функции.
- В нижней строке отображаются настройки и измеренные значения.

#### **Просмотр и изменение параметров**

- 1. Нажать кнопку «Mеню» несколько раз до отображения нужной страницы режима.
- 2. Нажать «Выбор» для просмотра параметров режима.
- 3. При достижении требуемого параметра изменить его значения с помощью кнопок  $\sum$  или $\sum$
- 4. Для сохранения новых параметров нажать и удерживать кнопку «Выбор», пока не появится надпись «Store Enable» (Активировать сохранение), затем нажать кнопку «Сохр».
- **Примечание:** Удержание кнопки «Mеню»или «Выбор» увеличивает скорость изменения параметра.

**Страницы режима**

При срабатывании устройства плавного пуска на дисплее отображается рабочий тока двигателя.

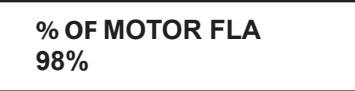

Если Dip-переключатель № 1 установлен в положение «Вкл.» (см. Параметры дисплея на стр. 19), нажатием кнопки «Mеню» можно просмотреть все страницы режима.

Если Dip-переключатель № 1 установлен в положение «Выкл.», следующие страницы режима, отмеченные \*\*, не отображаются.

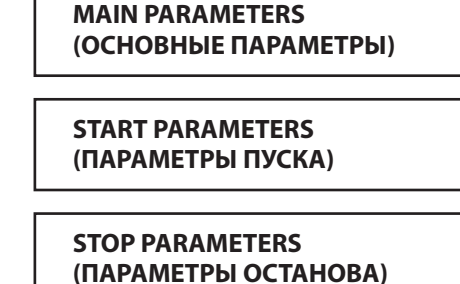

**DUAL ADJUSTMENT PARAMETERS (ПАРАМЕТРЫ ВТОРОГО НАБОРА)**

**EN. SAVE & SL. SPD PARAMETERS (ПАРАМЕТРЫ ЭНЕРГОСБЕРЕЖЕНИЯ И НИЗКОЙ СКОРОСТИ) \*\***

> **I/O PROGRAMMING PARAMETERS (ПАРАМЕТРЫ ПРОГРАММИРОВАНИЯ**

**\*\***

**\*\***

**\*\***

**ВХОДА/ВЫХОДА)**

**COMM. PARAMETERS (ПАРАМЕТРЫ ПОСЛЕДОВАТЕЛЬНОГО ПОРТА)**

**STATISTICAL DATA (СТАТИСТИЧЕСКИЕ ДАННЫЕ)**

## **Режим отображения**

В данном режиме параметры не могут быть изменены

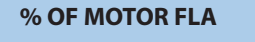

Отображает рабочий ток в процентах от тока полной нагрузки двигателя.

**Примечание:** Отображение экрана устройства плавного пуска по умолчанию, после нажатия кнопок «Mеню» или «Выбор» инициируется задержка. После задержки на дисплее снова отображается по умолчанию «% OF MOTOR FLA»

#### **Нажать «Выбор» – Если установлена аналоговая плата**

**THERMISTOR RES. 3. 1 Kohm**

Отображает сопротивление термистора двигателя. Если дополнительные платы не установлены, на дисплее отображается

### **OPTION CARD Not installed**

#### **Нажать «Выбор»**

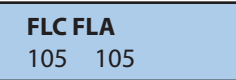

- **FLC** Ток полной нагрузки устройства плавного пуска
- **FLA** Ток полной нагрузки двигателя (может составлять 50–100 % от тока полной нагрузки устройства плавного пуска FLC)

#### **Нажать «Выбор»**

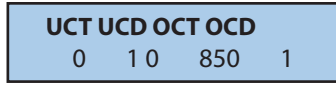

- **UCT** Авария Низкий ток. Диапазон: выкл. , 20-90% FLA
- **UCD** Задержка аварии Низкий ток. Диапазон: 1-40 с.
- **OCT** Отключение при перегрузке по току. Диапазон: 200-850 % FLA
- **OCD** Задержка отключения при перегрузке по току. Диапазон: Время размыкания при отключении от перегрузки по току. Диапазон: 0-5 с.

#### **Нажать «Выбор»**

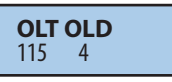

- **OLT** Отключение по перегрузке. Диапазон 75-150 % FLA двигателя.
- **OLD** Задержка отключения по перегрузке. Время размыкания при 500 % FLA. Диапазон: 1-10 с.

**Примечание:** Защита от перегрузки активна после завершения процесса плавного пуска до процесса плавного останова.

#### **Нажать «Выбор»**

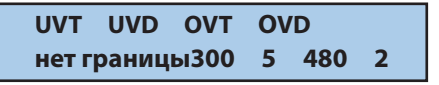

- **UVT** Отключение при пониженном напряжении (фаза – фаза).
- **UVD** Задержка аварии при пониженном напряжении.
- **OVT** Отключение при перенапряжении (фаза – фаза)
- **OVD** Задержка аварии при перенапряжении.

#### **Нажать «Выбор»**

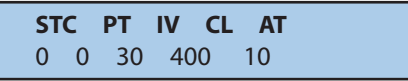

- **STC** Характеристика пуска. При против и при диапазон: 0-9  $(0 =$  стандарт, 1, 2, 3 = насос, 4-9 = тахометр)
- **PT** Время импульсного пуска. Диапазон: 0-1 с. (импульсное напряжение составляет 80 % от Un.)
- **IV** Начальное напряжение. Диапазон: 0-50 % от Un.
- **CL** Ограничение тока. Диапазон: 100-400 % тока полной нагрузки двигателя (FLA).

#### **AT** – Время разгона. Диапазон: 1-30 с.

#### **Нажать «Выбор»**

**MST NOSSPSI CD**

- **MST** Максимальное время пуска. Диапазон: 1-30 с.
- **NOS** Разрешенное количество пусков Диапазон: 1-10, выкл.
- **SP** Период начала отсчета для указанного выше разрешенного количества пусков, диапазон 1–60 мин.
- **SI** Время блокировки пуска. Диапазон: 1-60 мин.
- **CD** Задержка срабатывания контакта для реле завершения разгона. Диапазон: 0-120 с.

#### **Нажать «Выбор»**

**SPC DT FT** 0 10 0

- **SPC** Характеристика останова. Диапазон 0-9  $(0 =$  стандарт, 1,2,3 = насос, 4-9 = тахометр)
- **DT** Время замедления. Диапазон: 1-30 с.
- **FT** Конечный крутящий момент (момент в конце плавного останова).

Диапазон: 0-10 (0 = мин. , 10 = макс.).

#### **Нажать «Выбор»**

#### **DA: IV CL AT DT** 30 400 10 10

- **IV** Начальное напряженаехало ние. Диапазон: 10-50 % Un.
- **CL** Ограничение тока. Диапазон: 100-400 % FLA
- **AT** Время разгона. Диапазон: 1-30 с.
- **DT** Время замедления. Диапазон: 1-30 с.

Диапазон: 1-10 с.

Диапазон: 150-750 В (фаза-фаза)

Диапазон: 1-10 с.

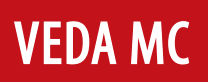

## **Режим отображения**

#### **Нажать «Выбор»**

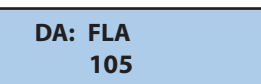

**DLA: FLA –** Ток полной нагрузки для второго набора параметров

#### **Нажать «Выбор»**

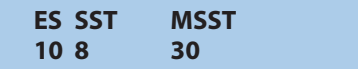

- **ES** Энергосбережение. Диапазон: 0-10, (0 = мин. энергосбережение, 10 = макс. энергосбережение).
- **SST** Крутящий момент при низкой скорости Диапазон: 1-10  $(1 = 0.1, 10 = 0.00)$
- **MSST** Макс. время низкой скорости. Допустимое время работы на низкой скорости. Диапазон: 1-30 с.

#### **Нажать «Выбор»**

**I7 I8 FREL 0 0 0**

Отображение параметров программирования входа/выхода:

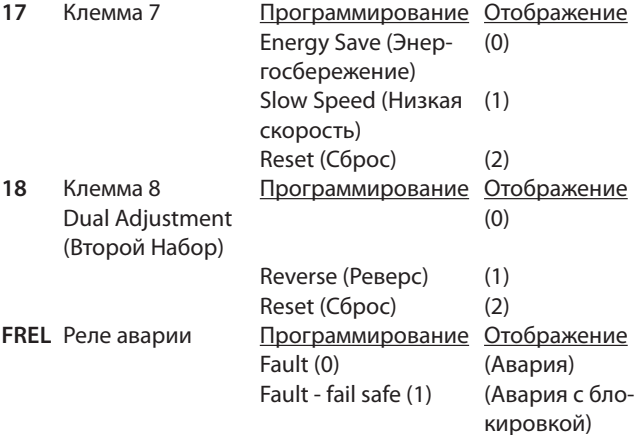

#### **Работа реле аварии (FREL):**

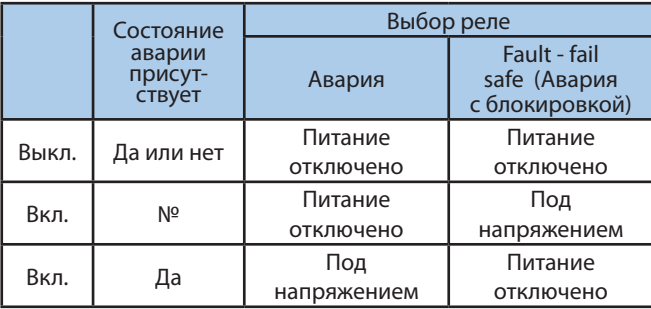

#### **Нажать «Выбор»**

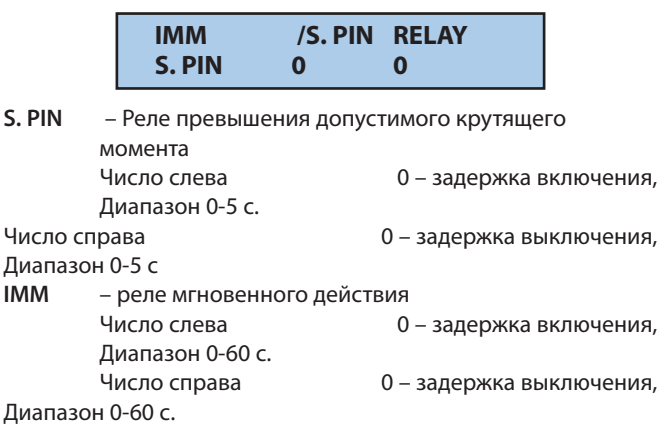

#### **Нажать «Выбор»**

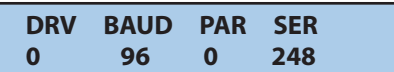

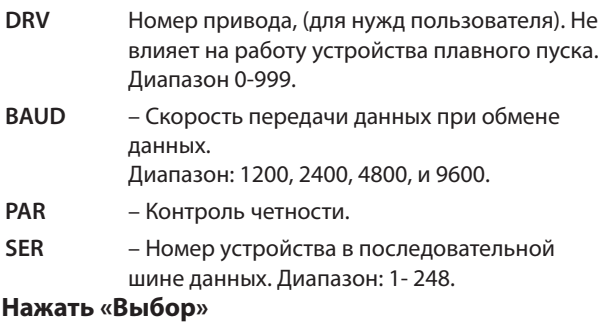

## **ANALOGUE OUTPUT Normal**

**Normal –** Аналоговый сигнал на выходе увеличивается при увеличении тока.

**Inverted –** Аналоговый сигнал на выходе уменьшается при увеличении тока.

Диапазон: Normal, Inverted.

Включение режима «Только отображение» (DISPLAY). Нажатие кнопки «Выбор» возвращает к первому экрану.

## **«Default Parameters»**

**(Сброс параметров на заводские значения)**

Первое. Нажать кнопку «Меню» и **У** одновременно, на дисплее отобразится «Store Enable Default Parameters» (Активировать сохранение параметров по умолчанию)

**Второе.** Нажать одновременно кнопки **«Сохр» + «Mеню»** .

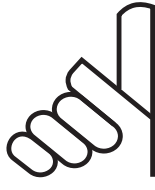

## **ВНИМАНИЕ**

Сброс параметров на заводские значения стирает все ранее измененные настройки и требует от оператора повторного программирования значений FLC и FLA.

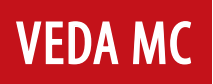

#### **Нажать «Mеню»**

для перемещения к:

**MAIN PARAMETERS (Основные параметры)**

#### **Нажать «Выбор»**

Кнопками ▲ ▼ установить FLC тока устройства плавного пуска (см: номиналы токов на стр. 3).

> **STARTER FLC 105 AMP**

#### **Нажать «Выбор»**

Кнопками ▲ ▼ установить FLA тока двигателя Диапазон: 50-100 % от «STARTER FLC» (ТОК ПОЛНОЙ НАГРУЗКИ УСТРОЙСТВА ПЛАВНОГО ПУСКА)

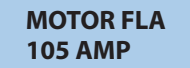

#### **Нажать «Выбор»**

Кнопками ▲ ▼установить уровень тока для аварии при недостаточном токе.

Диапазон: 0 = ВЫКЛ. , 20-90% от FLA

**UNDERCURR. TRIP 0% OF FLA**

#### **Нажать «Выбор»**

Кнопками ▲ ▼ установить задержку аварии при недостаточном токе

Диапазон: 1-40 с.

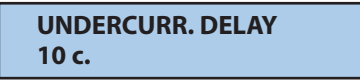

#### **Нажать «Выбор»**

Нажать кнопки **д** ▼ для установки превышения **допустимого крутящего момента по перегрузке по току.**

Диапазон: 200-850% от FLA

**O/C SHEAR PIN 850% OF FLA**

#### **Нажать «Выбор»**

Нажать кнопки **▲ ▼** для установки времени **задержки при превышении допустимого момента (тока) по перегрузке по току.** Диапазон: 0,5-5 с.

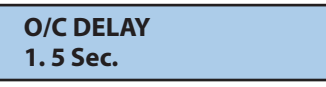

#### **Нажать «Выбор»**

Нажать кнопки **▲ ▼** для установки уровня тока для **аварии при перегрузке.** Диапазон: 75-150 % от FLA

> **OVERLOAD TRIP 115 % OF FLA**

#### **Нажать «Выбор»**

Нажать кнопки ▲ ▼ для установки задержки аварии при перегрузке на 500 % от FLA тока двигателя Диапазон: 1-10 с.

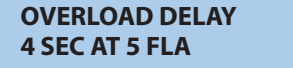

#### **Нажать «Выбор»**

Кнопками ▲ ▼ установить пороговое значение напряжения для аварии при пониженном напряжении. Диапазон: 120-600 В (фаза-фаза)

> **UNDERVOLT. TRIP 300 VOLT**

#### **Нажать «Выбор»**

**Нажать кнопку для настройки задержки аварии при пониженном напряжении**

Диапазон: 1-10 с.

**UNDERVOLT. DELAY 5 sec**

#### **Нажать «Выбор»**

Кнопками  $\blacktriangle$   $\blacktriangledown$  установить отключение при перенапряжении. Диапазон: 150-750 В (фаза-фаза)

> **OVERVOLT. TRIP 480 VOLT.**

#### **Нажать «Выбор»**

Кнопками ▲ ▼ установить задержку отключения при перенапряжении.

Диапазон: 1-10 с.

**OVERVOLT. DELAY 2 SEC.**

#### **Нажать «Выбор»**

Для сохранения выбранных параметров нажать кнопку «Выбор».

> **STORE ENABLE MAIN PARAMETERS**

**Примечание:** Сохранение выбранных параметров возможно только в случае, если горят светодиоды «Stop» (Стоп) или «Run» (Работа). Сохранение невозможно, если горят светодиоды «Пуск», «Soft Stop» (Торможение), «Slow Speed» (Пониж. скорость), «Energy Save» (Энергосбережение) или «Fault» (Отказ). Если параметры сохранены правильно, на дисплее отображается:

**DATA SAVED OK**

 На этом настройка ОСНОВНЫХ ПАРАМЕТРОВ завершена. Нажатие кнопки «Выбор» после «Data Saved Ok» (Данные сохранены) возвращает к первому экрану в данном режиме.

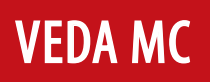

**Примечание:** В случае сбоя сохранения параметров на дисплее отображается:

#### **STORAGE ERROR**

 Нажать кнопку «Выбор» еще раз, пока не появится сообщение «Store Enable Main Parameters» (Активировать сохранение основных параметров). Затем нажимать кнопку «Сохр», пока не появится «Data Saved OK» (Данные сохранены)

#### **Нажать «Mеню»**

для перемещения к:

#### **START PARAMETERS**

#### **Нажать «Выбор»**

#### **SOFT START CURVE 0 (STANDARD)**

Затем нажать кнопки ▲ ▼, чтобы задать характеристику плавного пуска:

0 = Стандартная характеристика

- 1!! = Характеристика управления насосом № 1
- 2!! = Характеристика управления насосом № 2
- 3!! = Характеристика управления насосом № 3

При установке Dip-переключателя № 2 в положение «Вкл.» для режима тахометра (недоступно в данной конфигурации)

#### **Нажать «Выбор»,**

сообщение о характеристике изменяется на:

**START TACHO. GAIN 0 (MIN. GAIN)**

- Затем кнопками ▲ ▼ установить усиление тахогенератора:
- 0 = Минимальное усиление тахогенератора, управление
- 1!! = усиление тахогенератора второго уровня
- 2!! = усиление тахогенератора третьего уровня
- 3!! = усиление тахогенератора четвертого уровня
- 4!! = усиление тахогенератора пятого уровня
- 5!! = усиление тахогенератора шестого уровня
- **Примечание:** Обратная связь от тахометра работает в базовом виде. Дополнительные характеристики, за исключением основной линейной характеристики, необязательны.

#### **Нажать «Выбор»**

Нажать кнопки для установки времени импульсного пуска.

Диапазон: 0-1 с. (уровень импульса 80 % Un)

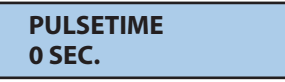

#### **Нажать «Выбор»**

Кнопками ▲ ▼ установить начальное напряжение. Диапазон: 10-50 % Un.

> **INITIAL VOLTAGE 30%**

#### **Нажать «Выбор»**

Кнопками ▲ ▼ установить ограничение тока Диапазон: 100-400 % FLA тока двигателя.

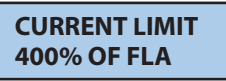

#### **Нажать «Выбор»**

Кнопками ▲ ▼ установить время разгона Диапазон: 1-30 с.

> **ACC. TIME 10 SEC.**

#### **Нажать «Выбор»**

Кнопками ▲ ▼ установить максимальное время пуска Диапазон: 1-30 с.

> **MAX. START TIME 30 SEC.**

#### **Нажать «Выбор»**

Кнопками ▲ ▼ задать разрешенное количество пусков (во время ПЕРИОДА ПУСКА (STARTS PERIOD) ниже). Диапазон: 1-10, выкл.

> **NUMBER OF STARTS 10**

#### **Нажать «Выбор»**

Кнопками ▲ ▼ задать период для разрешенного количества пусков

Диапазон: 1-60 мин.

**STARTS PERIOD 30 MIN.**

#### **Нажать «Выбор»**

Кнопками ▲ ▼ установить период блокировки пуска Диапазон: 1-60 мин.

> **STARTS INHIBIT 15 MIN.**

#### **Нажать «Выбор»**

Кнопками ▲ ▼ установить задержку для реле завершения разгона.

Диапазон: 0-120 с.

**RUN CONTACT DEL. 5 SEC.**

#### **Нажать «Выбор»**

Для сохранения выбранных параметров нажать кнопку «Сохр»

> **STORE ENABLE START PARAMETERS**

Если параметры сохранены правильно, на дисплее отображается:

**DATA SAVED O. K.**

На этом настройка ПАРАМЕТРОВ ПУСКА завершена.

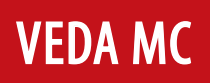

#### **Нажать «Mеню»**

для перемещения к:

**STOP PARAMETERS**

#### **Нажать «Выбор»**

Затем кнопками ▲ ▼ задать характеристику плавного останова:

 $0 =$  стандартная.

- 1‼ = Характеристика управления насосом № 1
- 2!! = Характеристика управления насосом № 2
- 3!! = Характеристика управления насосом № 3

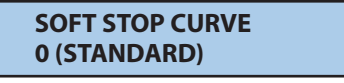

При установке Dip-переключателя № 2 в положение «Вкл.» для режима тахометра.

#### **Нажать «Выбор»,**

использовать кнопки «вверх-вниз», сообщение о характеристике изменяется на:

> **STOP TACHO GAIN 0 (MIN. GAIN)**

Затем кнопками ▲ ▼ установить усиление тахогенератора: 0 = Минимальное усиление тахогенератора, управление

- 1!! = усиление тахогенератора второго уровня
- 2!! = усиление тахогенератора третьего уровня
- 3!! = усиление тахогенератора четвертого уровня
- 4!! = усиление тахогенератора пятого уровня

5!! = усиление тахогенератора шестого уровня

**Примечание:** Обратная связь от тахометра работает

в базовом виде. Дополнительные характеристики, за исключением основной линейной характеристики, необязательны. Обращаться на завод производителя для правильного выбора тахометра и его механического монтажа.

#### **Нажать «Выбор»**

Затем кнопками ▲ ▼ установить время замедления. Диапазон: 1-30 с.

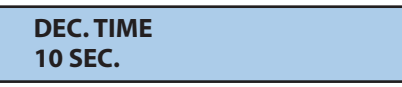

#### **Нажать «Выбор»**

Затем нажать , чтобы установить конечный крутящий момент во время плавного останова.

Диапазон: 0-10 (0 = мин. , 10 = макс.).

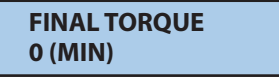

#### **Нажать «Выбор»**

Для сохранения выбранных параметров нажать кнопку «Сохр»

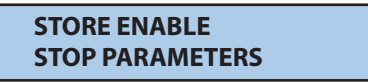

Если параметры сохранены правильно, на дисплее отображается:

**DATA SAVED OK**

На этом настройка ПАРАМЕТРОВ ОСТАНОВА завершена. **Нажать «Mеню»**

Для перехода к (только если Dip-переключатель № 1 установлен в положение ВКЛ.):

> **DUAL ADJUSTMENT PARAMETERS**

При выборе режима генератора (Dip-переключатель № 3 в положении «Вкл.» вместо приведенного выше отображения появляется

> **D. ADJ: GENERATOR PARAMETERS**

#### **Нажать «Выбор»**

Затем кнопками ▲ ▼ установить значение второго набора параметров: Начальное напряжение. Диапазон: 10-50 % Un.

**DA: INIT. VOLT.**

**30%**

#### **Нажать «Выбор»**

Затем кнопками  $\blacktriangle$   $\blacktriangledown$  установить значение второго набора параметров: Ограничение тока.

Диапазон: 100-400 % тока полной нагрузки двигателя (FLA).

**DA: CUR. LIMIT 400% OF FLA**

#### **Нажать «Выбор»**

Затем кнопками  $\blacktriangle$   $\blacktriangledown$  установить значение второго набора параметров: Время разгона. Диапазон: 1-30 с.

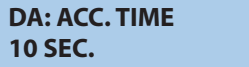

#### **Нажать «Выбор»**

Затем кнопками  $\blacktriangle$   $\blacktriangledown$  установить значение второго набора параметров: Время замедления. Диапазон: 1-30 с.

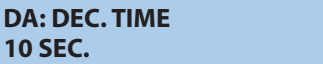

#### **Нажать «Выбор»**

Затем кнопками ▲ ▼ установить значение второго набора параметров: Время замедления.

> **DA: MOTOR FLA 105 AMP.**

#### **Нажать «Выбор»**

Для сохранения выбранных параметров нажать кнопку «Сохр»

> **STORE ENABLE D. ADJ. PARAMETERS**

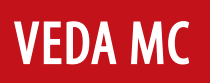

Если параметры сохранены правильно, на дисплее отображается:

**DATA SAVED OK**

На этом установка ПАРАМЕТРОВ ВТОРОГО НАБОРА завершена. **Нажать «Mеню»**

Установить Dip-переключатель № 1 в положение «Вкл.» для перемещения к:

режимы энергосбережения и низкой скорости

**EN. SAVE &SL. SPD PARAMETERS**

#### **Нажать «Выбор»**

Затем кнопками ▲ ▼ установить уровень энергосбережения. Диапазон: 0-10 (0 = мин. , 10 = макс.)

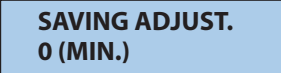

#### **Нажать «Выбор»**

Затем кнопками ▲ ▼ установить крутящий момент на низкой скорости.

Диапазон: 1-10 (1 = мин. , 10 = макс.)

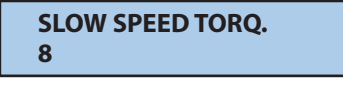

#### **Нажать «Выбор»**

Затем кнопками ▲ ▼ установить максимальное время работы на низкой скорости.

Диапазон: 1-30 с.

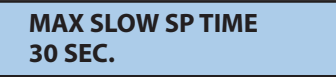

#### **Нажать «Выбор»**

Для сохранения выбранных параметров нажать кнопку «Сохр»

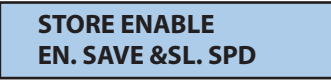

Если параметры сохранены правильно, на дисплее отображается:

#### **DATA SAVED OK**

На этом настройка ПАРАМЕТРОВ ЭНЕРГОСБЕРЕЖЕНИЯ/НИЗ-КОЙ СКОРОСТИ завершена.

#### **Нажать «Mеню»**

Установить Dip-переключатель № 1 в положение «Вкл.» для перемещения к:

### **FAULT PARAMETERS**

#### **Нажать «Выбор»**

Затем кнопками  $\blacktriangle$   $\blacktriangledown$  установить отключение по аварии при нарушении последовательности фаз.

Диапазон: Yes / No (Да/Нет)

**PHASE SEQ. Y/N NO**

#### **Нажать «Выбор»**

Затем кнопками ▲ ▼ установить аварийный сигнал нарушения изоляции (недоступно в данной конфигурации). Диапазон: выкл. , 0,2-5 MОм

> **INSULATION ALARM OFF**

#### **Нажать «Выбор»**

Затем кнопками ▲ ▼ установить пороговое значение отключения для сопротивления изоляции.

Диапазон: выкл. , 0,2-5 MОм

**INSULATION TRIP OFF**

#### **Нажать «Выбор»**

Затем нажать кнопки ▲ ▼ для установки автоматического сброса (для аварий пониженного напряжения и обрыва фазы).

Диапазон: Yes / No (Да/Нет).

**AUTO RESET NO**

#### **Нажать «Выбор»**

Затем кнопками ▲ ▼ установить тип термистора. Диапазон: PTC, NTC.

> **THERMISTOR TYPE PTC**

#### **Нажать «Выбор»**

Затем кнопками ▲ ▼ установить значение порогового отключения термистора.

Диапазон: выкл. , 0,1-10 КОм, шаг: 0,1 КОм.

**THERMISTOR TRIP OFF**

#### **Нажать «Выбор»**

Для сохранения выбранных параметров нажать кнопку «Сохр»

> **STORE ENABLE FAULT PARAMETERS**

Если параметры сохранены правильно, на дисплее отображается:

**DATA SAVED OK**

На этом настройка ПАРАМЕТРОВ АВАРИЙ завершена.

#### **Нажать «Mеню»**

Установить Dip-переключатель № 1 в положение «Вкл.» для перемещения к:

> **I/O PROGRAMMING PARAMETERS**

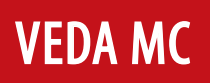

#### **Нажать «Выбор»**

Затем кнопками ▲ ▼ установить функцию клеммы № 7 Диапазон: Энергосбережение, низкая скорость, сброс

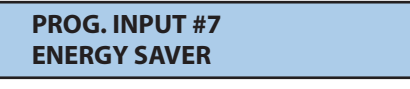

#### **Нажать «Выбор»**

Затем кнопками ▲ ▼ установить функцию клеммы № 8 Диапазон: Второй набор параметров, реверс при низкой скорости, сброс

> **PROG. INPUT #8 DUAL ADJUSTMENT**

#### **Нажать «Выбор»**

Затем кнопками ▲ ▼ установить функцию реле аварий Диапазон: Fault - fail safe (Авария, Авария с блокировкой) (логика Аварии с блокировкой – стр. 23)

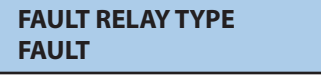

#### **Нажать «Выбор»**

Затем кнопками ▲ ▼ установить функцию реле мгновенного действия

Диапазон: мгновенного действия, защита от перегрузки по крутящему моменту

> **IMM /S. PIN RELAY IMMEDIATE**

#### **Нажать «Выбор»**

Затем кнопками ▲ ▼ установить задержку включения реле мгновенного действия / защиты от перегрузки по крутящему моменту Диапазон: мгновенного действия 0-60 с. / для защиты от перегрузки по крутящему моменту 0-5 с.

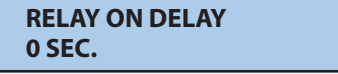

#### **Нажать «Выбор»**

Затем кнопками  $\blacktriangle$   $\blacktriangledown$  установить задержку выключения реле мгновенного действия / защиты от перегрузки по крутящему моменту

Диапазон: мгновенного действия 0-60 с. / для защиты от перегрузки по крутящему моменту 0-5 с.

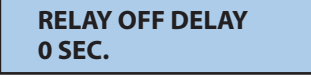

#### **Нажать «Выбор»**

Затем кнопками ▲ ▼ установить нормальный или инвертированный выход

Диапазон: Нормальный, инвертированный

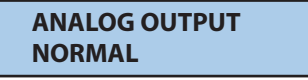

#### **Нажать «Выбор»**

Для сохранения выбранных параметров нажать кнопку «Сохр»

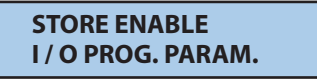

Если параметры сохранены правильно, на дисплее отображается:

**DATA SAVED OK**

На этом настройка ПАРАМЕТРОВ ВХОДА/ВЫХОДА завершена.

#### **Нажать «Mеню»**

Установить Dip-переключатель № 1 в положение «Вкл.» для перемещения к:

**COMM. PARAMETERS**

Управление по последовательному интерфейсу не является обязательной функцией и работает только в случае, если устройство плавного пуска оснащено данной функцией.

**Примечание:** При использовании команд последовательного интерфейса и команд с управляющих входов действие функци определяет последняя команда.

#### **Нажать «Выбор»**

Затем кнопками ▲ ▼ установить номер привода

**DRIVE NUMBER 0**

(данный номер не влияет на работу устройства плавного пуска и вводится для удобства заказчика). Диапазон: 0-999

#### **Нажать «Выбор»**

Затем кнопками ▲ ▼ установить скорость передачи данных для последовательного интерфейса. Диапазон: 1200-9600 бит/с

> **BAUD RATE 9600**

#### **Нажать «Выбор»**

Затем кнопками ▲ ▼ установить проверку четности для последовательного интерфейса. Диапазон: Четный/нечетный

> **PARITY CHECK EVEN**

#### **Нажать «Выбор»**

Затем кнопками ▲▼ задать адрес устройства для последовательного интерфейса

Диапазон: 1-248 (рекомендуется до 32 устройств плавного пуска на одну витую пару)

> **SERIAL LINK NO. 248 (OFF)**

**Примечание:** Если последовательный интерфейс не используется, адрес устройства для последовательного интерфейса должен быть установлен на 248 (выкл.)

#### **Нажать «Выбор»**

Для сохранения выбранных параметров нажать кнопку «Сохр»

**STORE ENABLE COMM. PARAMETERS**

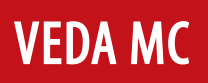

Если параметры сохранены правильно, на дисплее отображается:

**DATA SAVED OK**

На этом настройка ПАРАМЕТРОВ ПОСЛЕДОВАТЕЛЬНОГО ИНТЕРФЕЙСА завершена.

#### **Нажать «Mеню»**

для перемещения к Статистическим данным

**STATISTICAL DATA**

#### **Нажать «Выбор»**

Для сохранения выбранных параметров нажать кнопку «Сохр»

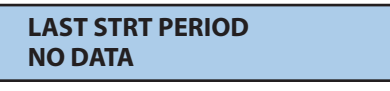

Отображает время последнего пуска в секундах (время, пока тока двигателя не достигнет номинального значения)

#### **Нажать «Выбор»**

**LAST START MAX I NO DATA**

Отображает максимальный ток при последнем пуске.

#### **Нажать «Выбор»**

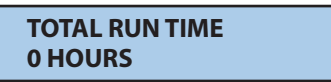

Отображает счетчик моточасов с момента пуска или с момента последнего сброса «Статистических данных».

#### **Нажать «Выбор»**

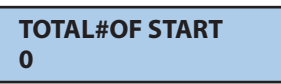

Отображает общее количество пусков с момента ввода в эксплуатацию или с момента последнего сброса «Статистических данных».

#### **Нажать «Выбор»**

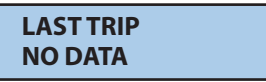

Приводится описание последней аварии.

#### **Нажать «Выбор»**

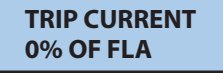

Отображает ток при последней аварии.

#### **Нажать «Выбор»**

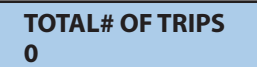

Отображает общее количество отключений по аварии с момента ввода в эксплуатацию или с момента последнего сброса «Статистических данных».

Нажать «Mеню» для возврата в «Display Only Mode» (Режим только отображение) % OF MOTOR FLA (Отображение только % от FLA ТОК ДВИГАТЕЛЯ)«Service Mode» (Сервисный режим) Нажмите одновременно кнопки **«Меню»**  $\blacktriangledown$  и , на дисплее отобразится:

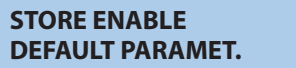

Нажать одновременно кнопки «Сохр» и «Mеню» , чтобы сохранить заводские параметры по умолчанию. Все ранее сохраненные параметры будут удалены. Это также возвращает в режим «Display Only» (Только отображение). Или для сброса статистических данных:

#### **Нажать «Выбор»**

**RESET STATISTICS**

Нажать кнопки «Сброс» и «Сохр» одновременно, чтобы сбросить все статистические данные. Это действие также автоматически возвращает в режим статистических данных.

#### **Нажать «Выбор»**

для просмотра версии программного обеспечения Отображение версии ПО

**MCD3 SERIAL**

Или для заводской калибровки:

#### **Нажать «Выбор»**

Указывается межфазное напряжение сети.

**VOLTAGE ADJUST. XXX % VOLT**

#### **Нажать «Выбор»**

Указывается ток только для заводской калибровки.

**CURRENT ADJUST. XXX% OF RVS FLC**

#### **Нажать «Выбор»**

Отображается «Store Enable Default Parameters» (Активировать сохранение параметров по умолчанию)

> **STORE ENABLE DEFAULT PARAMET.**

Для выхода из «Service Mode» (Сервисный режим), одновременно нажать кнопки «Меню»  $+$   $\blacktriangleright$ ПРИМЕЧАНИЯ:

- Вход в «Service Mode» (Сервисный режим) возможен, только если горит светодиод «Стоп».
- В данном режиме подается сигнал пуска.

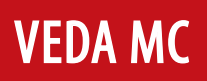

## **Последовательность пусконаладки**

**Примечание:** Двигатель должен быть подключен к клеммам нагрузки, иначе сработает защита от «Wrong Connection» (Обрыв Фазы). Другие нагрузки, такие как лампочки, резисторы и т. д. , также могут вызывать эту же аварию.

#### **Последовательность пусконаладки с помощью кнопок пуска и останова**

- 1. Подключить питание платы управления. Загораются светодиоды «Вкл.» и «Стоп».
- 2. Просмотреть все параметры с помощью кнопок «Mеню» и «Выбор». Задать нужные параметры.
- 3. При необходимости вернуться к параметрам по умолчанию (см. Сервисный режим, стр. 33).
- 4. Подключить напряжение сети кк входным силовым клеммам УПП.
- 5. Настроить дисплей на отображение «MOTOR FLA» (% тока полной нагрузки двигателя).
- 6. Нажать «Пуск». Если двигатель начинает вращаться вскоре после сигнала пуск, перейти к пункту 7. Если нет, увеличить уставку «Initial Voltage» (Начальное напряжение) и начать заново. Если при пуске начальный толчковый момент и механический импульс слишком велики, уменьшить уставку начального напряжения и перейти к пункту 7.
- 7. Двигатель начинает вращаться. Если скорость плавно увеличивается до номинальной, перейти к пункту 8. Если ток во время разгона слишком высокий, уменьшить уставку «Current Limit» (Ограничение тока) и перейти к пункту 8. Если скорость двигателя не увеличивается до номинальной, увеличить уставку ограничения тока.
- 8. Нажать «Стоп» и дождаться останова двигателя.
- 9. Немного увеличить настройки начального напряжения и ограничения тока, чтобы учесть изменения нагрузки.

10. Нажать «Пуск» и убедиться, что время разгона двигателя до полной скорости соответствует требуемому.

11. Если время разгона слишком короткое, увеличить уставку «Acceleration Time» (Время разгона).

12. Проверить общее время пуска и установить «Max. Start Time» (Макс. время пуска) прибл. на 5 с. дольше, чем максимальное время, необходимое для завершения процесса пуска.

Примеры характеристик пуска с легкими нагрузками – насосы, вентиляторы и т. д.

Начальное напряжение (IV) установлено на 30 % (заводская настройка)

Ограничение тока (CL) установлено на 300 % Время разгона (AT) установлено на 5 с.

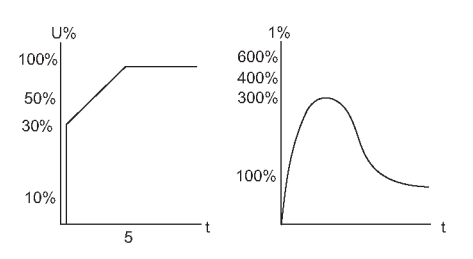

Напряжение быстро увеличивается до значения «Initial Voltage» (Начальное напряжение), а затем постепенно нарастает до номинального. Одновременно плавно увеличивается ток до величины уставки ограничения тока или ниже, прежде чем плавно уменьшиться до значения рабочего тока. Двигатель быстро и плавно разгоняется до полной скорости.

#### **Высокоинерционные вентиляторы, центрифуги и т. д.**

Начальное напряжение установлено на 50 % Ограничение тока установлено на 400 % Время разгона установлено на 20 с

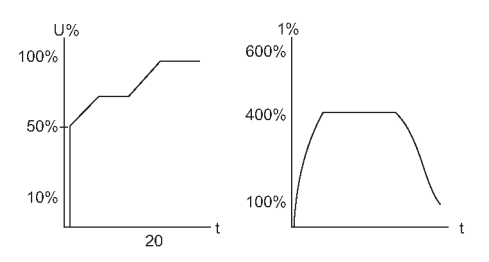

Напряжение и ток увеличиваются до момента достижения значения ограничения тока. Напряжение удерживается при этом значении до тех пор, пока частота вращения двигателя не приблизится к номинальной, затем напряжение начинает увеличиваться до номинального значения. Двигатель плавно разгоняется до полной скорости.

Специальный пуск с использованием второго набора параметров

Используя две пусковые характеристики, устройство плавного пуска разгоняется до величины DA-IV, достигая 100 % ограничения тока. По истечение времени tx (задержка реле мгновенного действия) напряжение на клемме 8 отключается, и для полного разгона используется стандартная характеристика. Данная процедура полезна для предотвращения резкого начального разгона. (Применение: Погружные насосы, барабанные вентиляторы с резонансной частотой и др.).

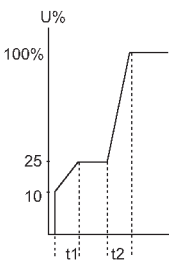

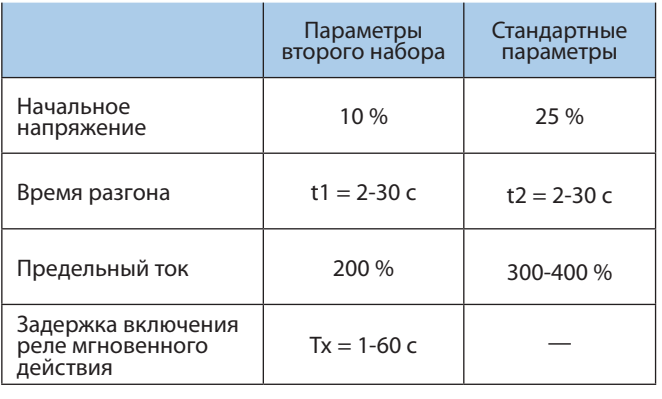

# **VEDA MC**

## **Управление насосом**

Выбор подходящей характеристики для привода насоса (центробежные насосы)

#### **Характеристика пуска**

- 1. По мере необходимости настроить основные параметры (FLA, FLC и т. д.)
- 2. Установить характеристику пуска, время разгона, ограничение тока и начальное напряжение на значения по умолчанию (соответственно, характеристика 0, 10 с, 400 % и 30 %).
- 3. Запустить насос, наблюдая за манометром во время пуска, и обратить внимание на превышение (скачок давления) стрелки манометра выше целевого значения давления. В случае избыточного давления выбрать характеристику снижения максимального крутящего момента (характеристика управления насосом 11).
- 4. Установить характеристику пуска 11, увеличить время разгона до 15 с и уменьшить ограничение тока до 350 %. Запустить насос и следить за манометром во время пуска.
- 5. В большинстве случаев превышение уменьшается. Если превышение сохраняется, увеличить время разгона до 25 с (подтвердить у производителя двигателя) и повторить попытку.
- 6. Если избыточное давление сохраняется, увеличить уставку «Starting Curve» (Характеристика пуска) до 2! или 3!, при необходимости. Каждое увеличение уставки характеристики пуска уменьшает максимальный крутящий момент, тем самым снижая избыточное давление и предотвращая скачок давления во время пуска.
- 7. Чтобы увеличить время пуска выше максимального значения, использовать режим «Special Starting» (Специальный пуск) (стр. 32) по приведенной методике.

#### **Характеристика останова**

- 1. По мере необходимости настроить основные параметры (FLA, FLC и т. д.)
- 2. Установить характеристику останова и время замедления на значения по умолчанию (соответственно, характеристика 0, 10 с).
- Остановить насос, наблюдая за манометром и обратным клапаном в процессе останова 3. . Обратить внимание на превышение показания датчика («Water Hammer» – гидравличе-
- ский удар) (резкий останов насоса и двигателя). 4. Выбрать характеристику останова 1, увеличить время замедления до 15 с. Вновь разогнать и остановить насос, наблюдая за показаниями манометра и скоростью закрытия
- обратного клапана при останове насоса. Резкий останов насоса и двигателя вызывает громкий звук, издаваемый обратным клапаном. 5. В большинстве случаев гидравлический удар уменьшается. Если гидравлический удар
- сохраняется, увеличить время до 25 с (уточнить у производителя двигателя) и повторить попытку.
- 6. Если гидравлический удар сохраняется, увеличить уставку характеристики останова до 2! или 3!. Каждое увеличение характеристики останова уменьшает резкий останов насоса, тем самым предотвращая гидравлический удар.

#### **Конечный крутящий момент при плавном останове двигателя привода насоса**

- 1. При замедлении обратный клапан может закрыться до истечения времени замедления, при этом ток продолжает протекать через обмотку статора, вызывая ненужный нагрев. Установить чувствительность к конечному крутящему моменту на 1 и остановить насос, убедиться, что ток через двигатель прекратился вскоре после закрытия обратного клапана.
- 2. Если ток присутствует более 3-5 секунд после закрытия обратного клапана, при необходимости увеличить параметр «Final Torque» (Конечный крутящий момент) до 10, чтобы уменьшить ток пораньше.

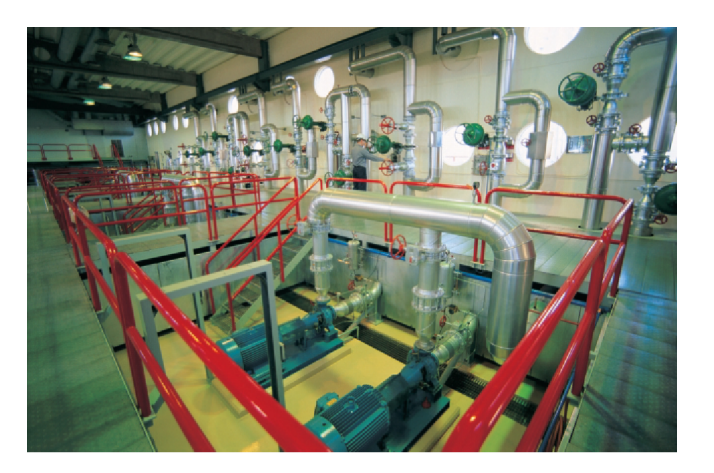

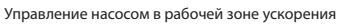

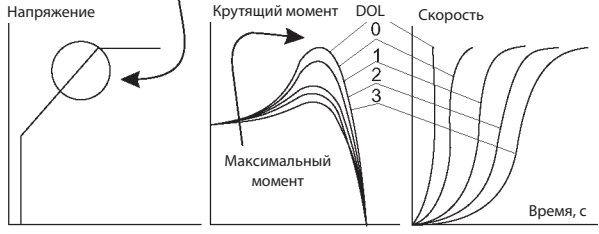

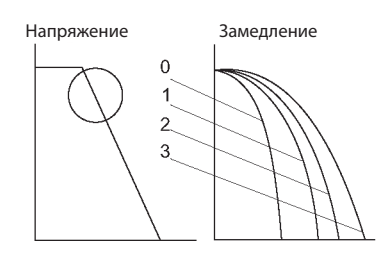

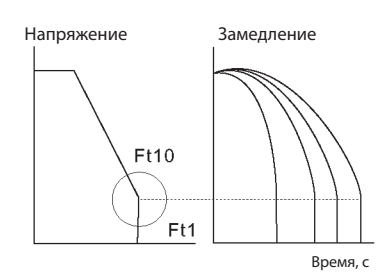

# **VEDA MC**

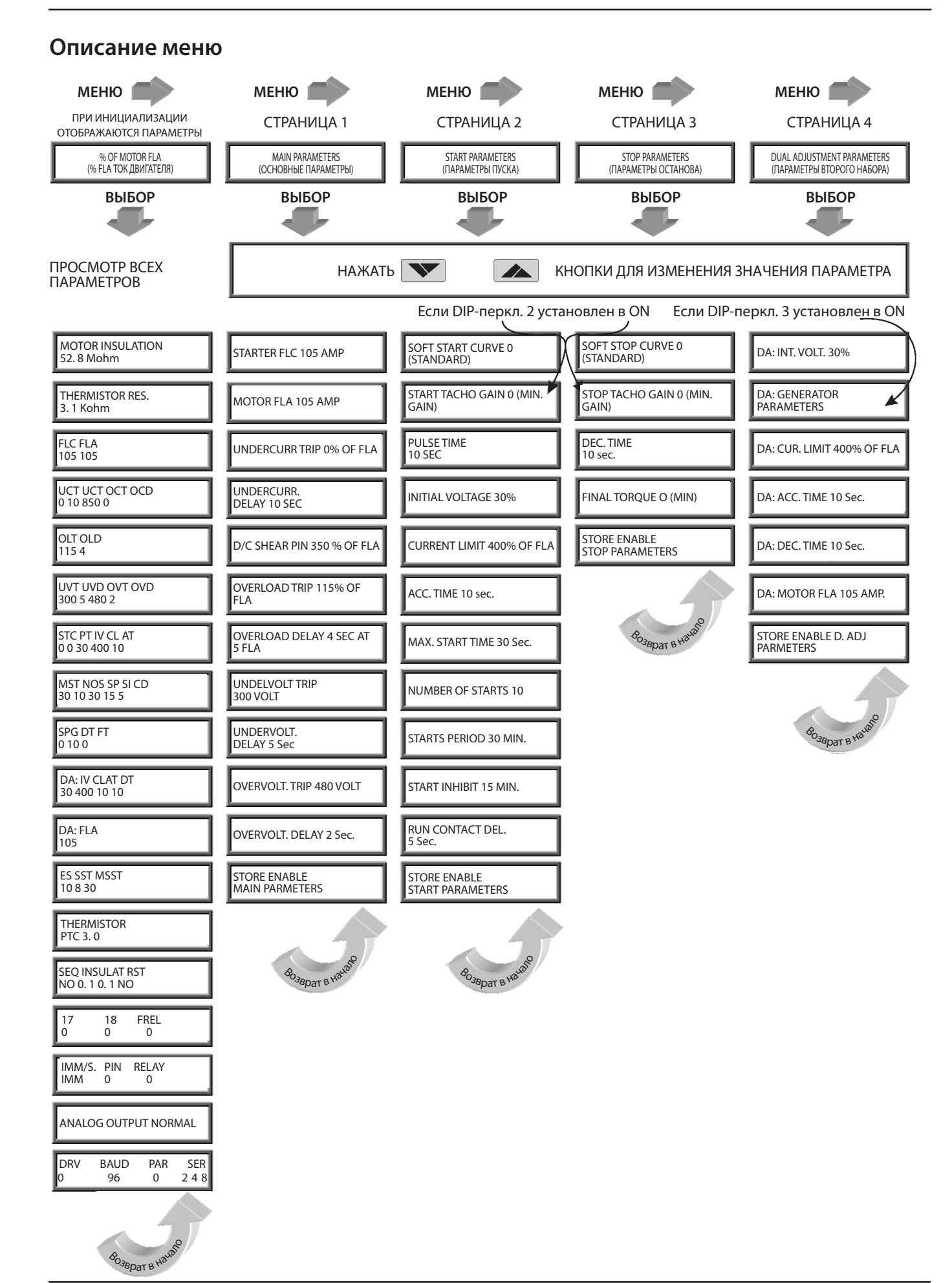

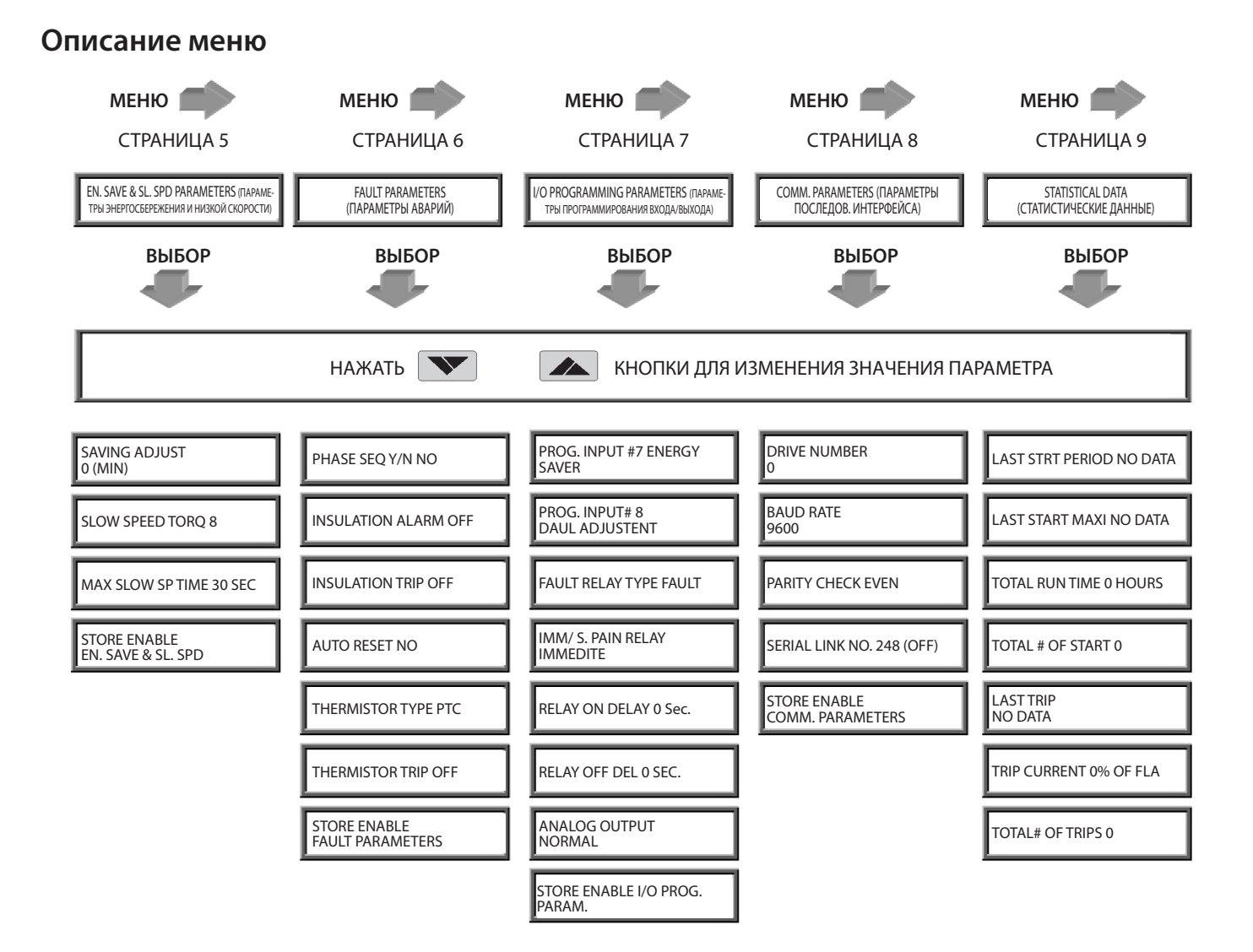

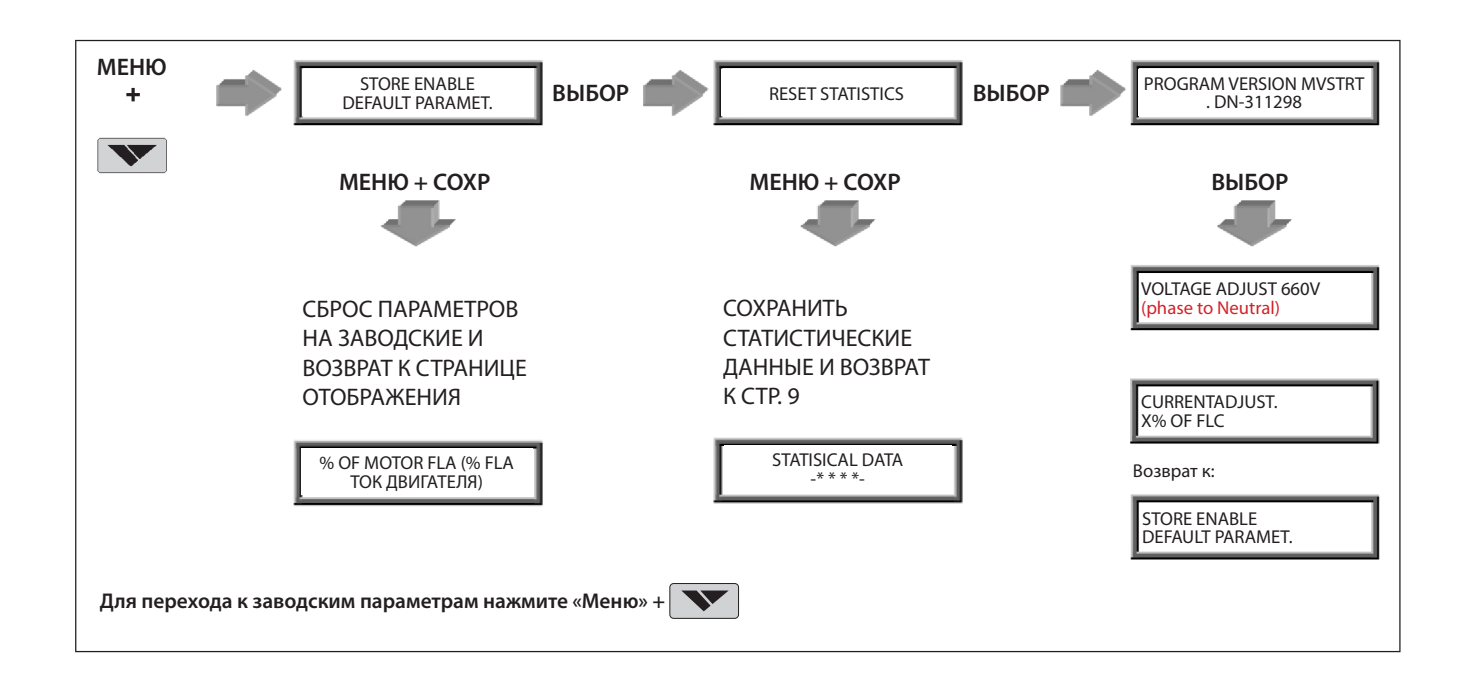

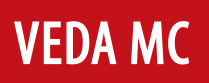

## **Устранение неисправностей**

При аварии двигатель останавливается, загорается светодиод «Отказ» и срабатывает реле аварии. На дисплее отображается «TRIP» (Отключение) и описание аварии.

При аварийном сигнале двигатель продолжает работать, аварийное реле срабатывает, и светодиод «Отказ» мигает. На дисплее отображается «ALARM» (Аварийный сигнал) и описание аварии.

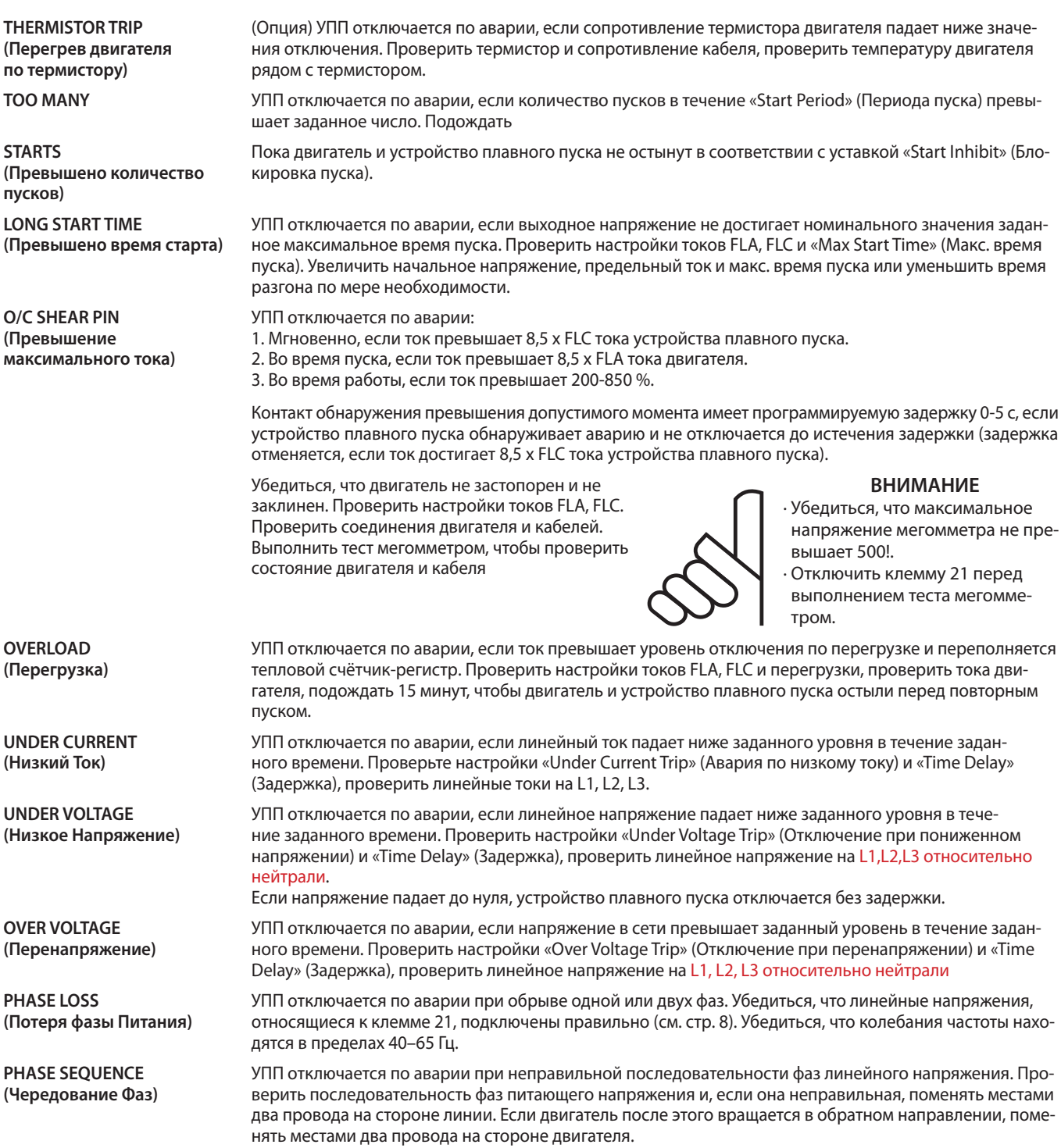

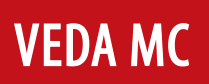

# **Устранение неисправностей**

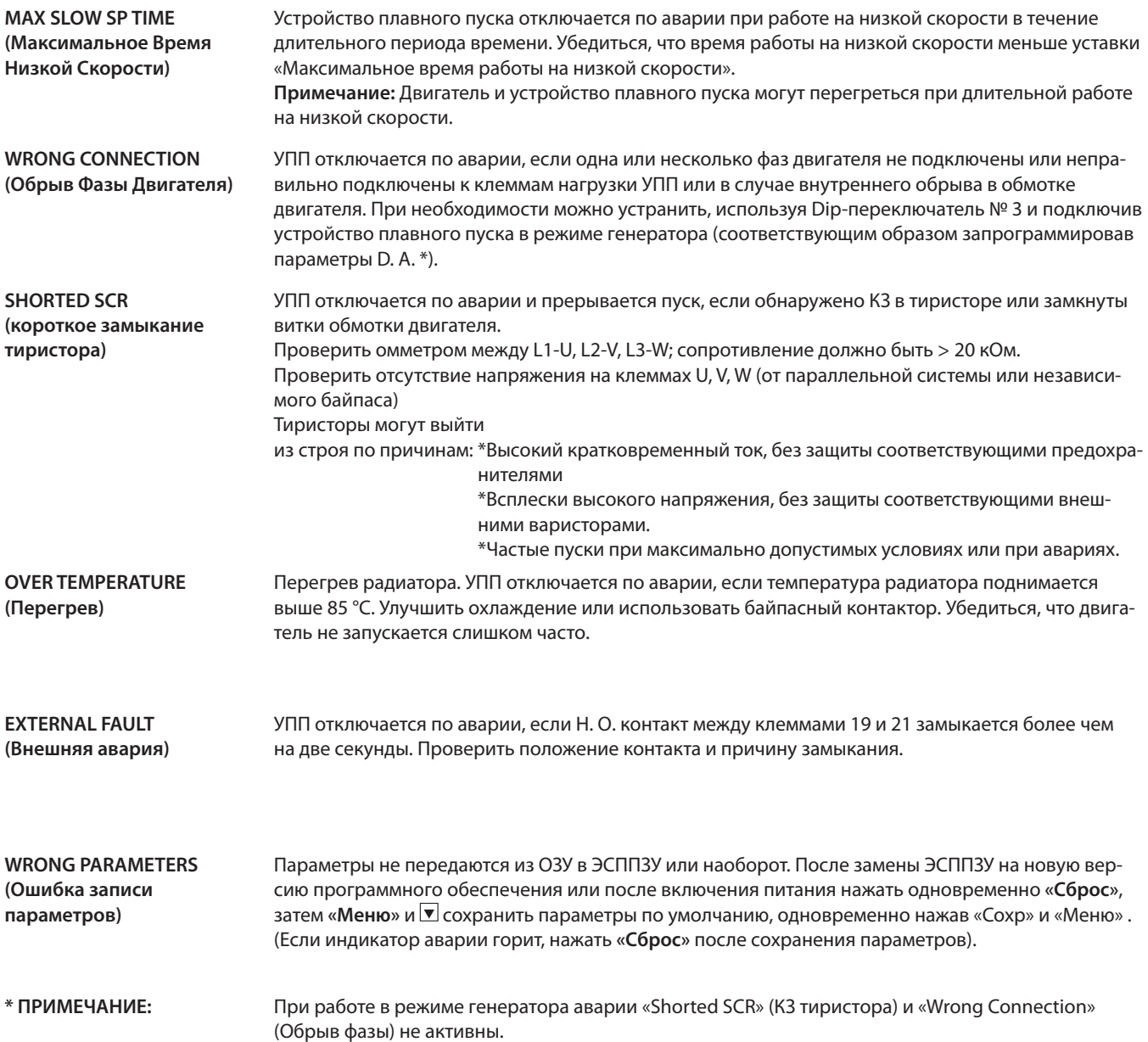

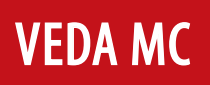

# **Техническая спецификация**

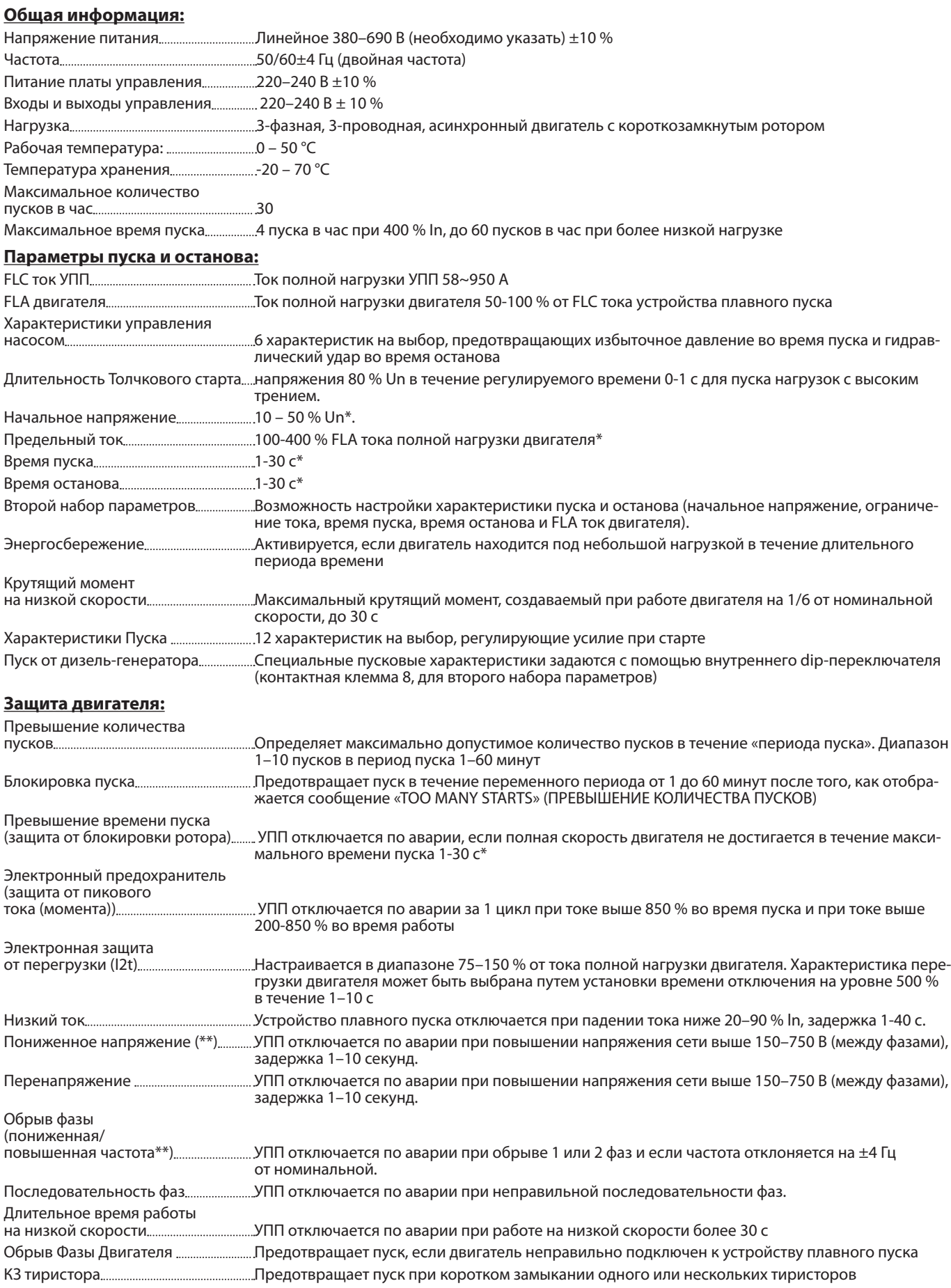

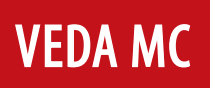

## **Техническая спецификация**

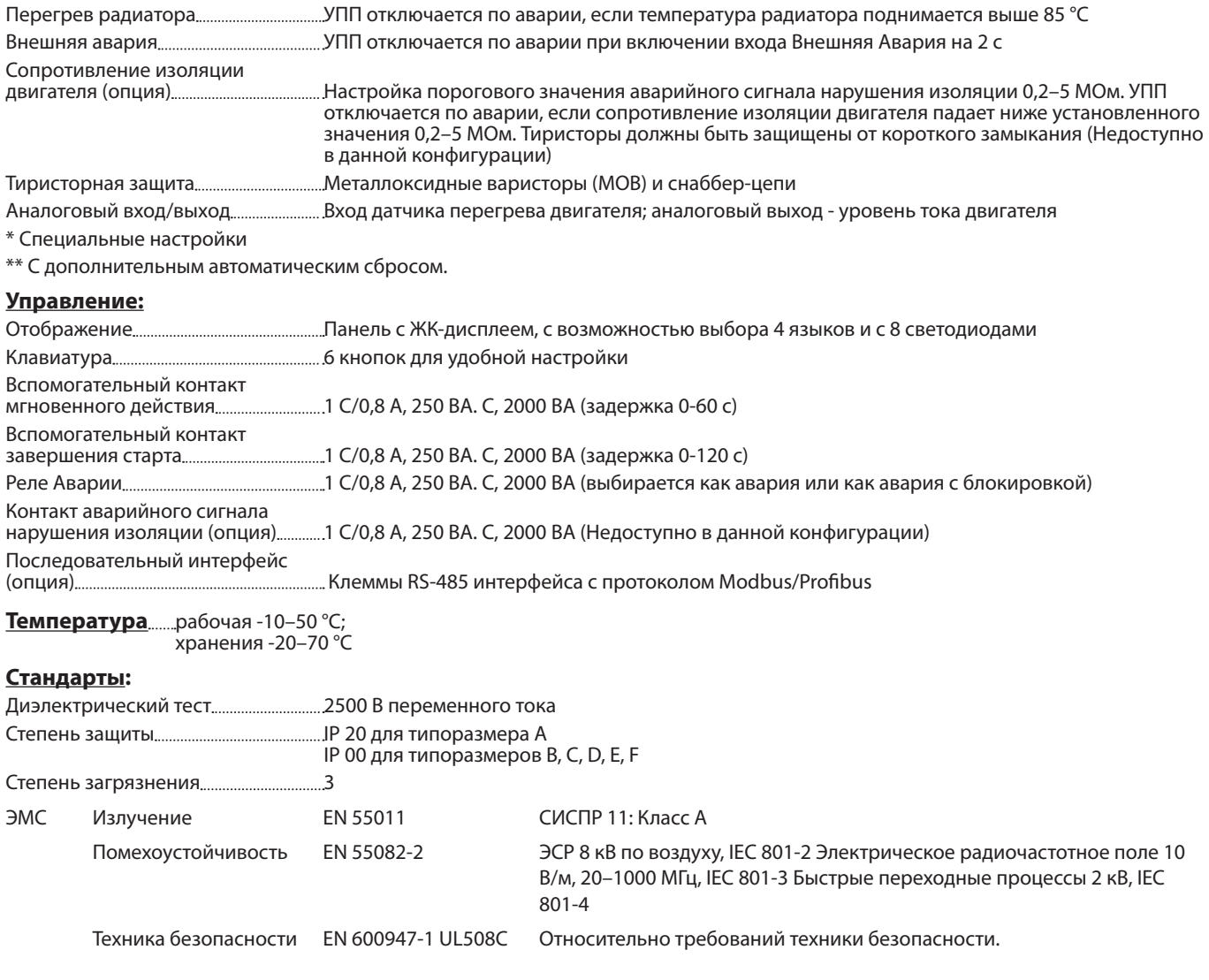

#### **Нормальные условия эксплуатации:**

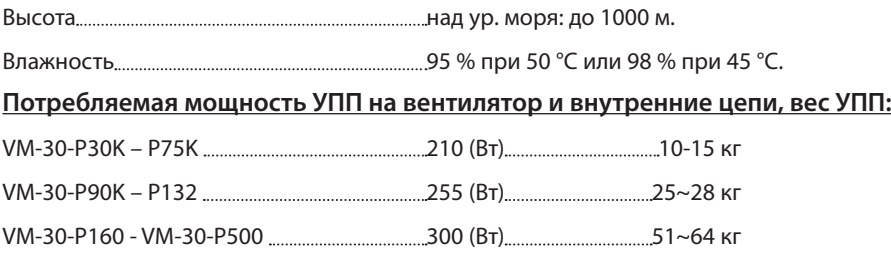

## **ПРИЛОЖЕНИЕ**

## **Содержание**

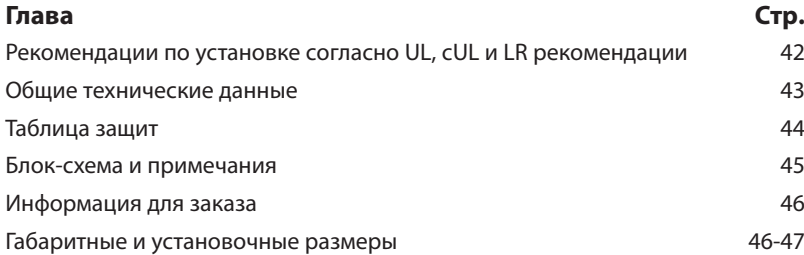

## **Рекомендации по установке согласно UL, cUL**

- 1. Подключение входного и выходного кабелей выполняется медными проводниками, рассчитанными на 75 °C.
- 2. Использовать разъемы (closed-loop connector) для кабелей из списка UL, размер которых соответствует выбранному сечению провода. Установить разъемы, используя правильный обжимной инструмент, рекомендованный производителем разъема. Применяется только к блокам шин.
- 3. В таблице указаны соответствующие сечения проводов, клеммные винты, размеры разъемов (closed-loop connectors). Моменты затяжки соединений к шине (см. таблицу).
- 4. Защиту питающей цепи обеспечить в соответствии с НЭК. Для устройств с UL cUL см. информацию для заказа.

Кабели, клеммные винты и рекомендации по моменту затяжки

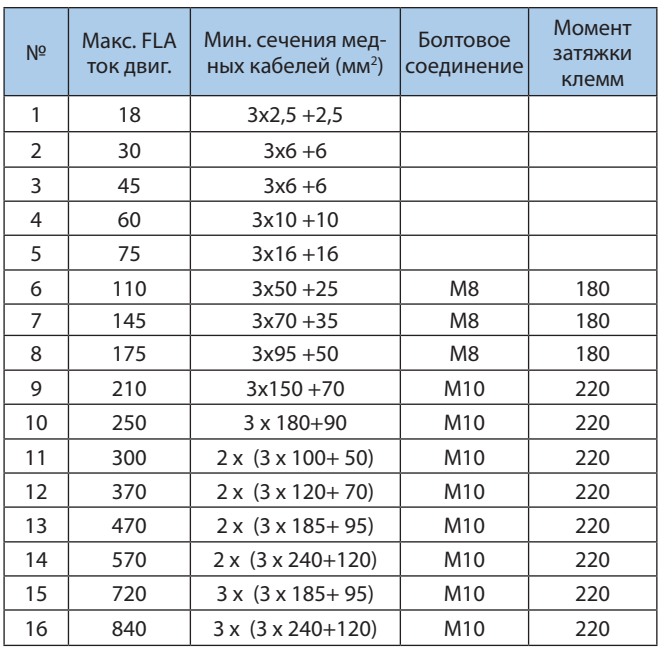

LR рекомендации для морского, промышленного применения и нефтегазодобычи.

При проектировании системы необходимо рассматривать совместно источник питания и привод двигателя с электронным устройством плавного пуска. Особо следует учитывать такие характеристики, как крутящий момент, гармоники и их воздействие, а также электромагнитная совместимость. Эти пункты актуальны для морского, промышленного применения и нефтегазодобычи.

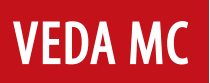

## **Общие технические данные**

#### **Выбор устройства плавного пуска**

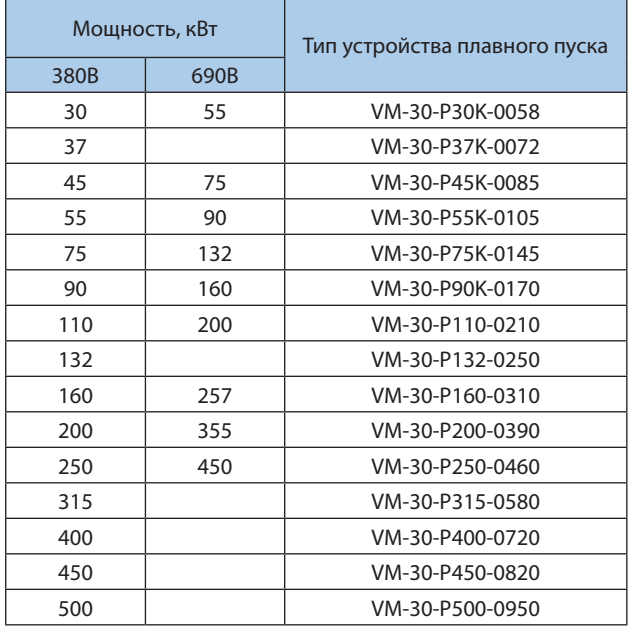

#### **Выбор предохранителя**

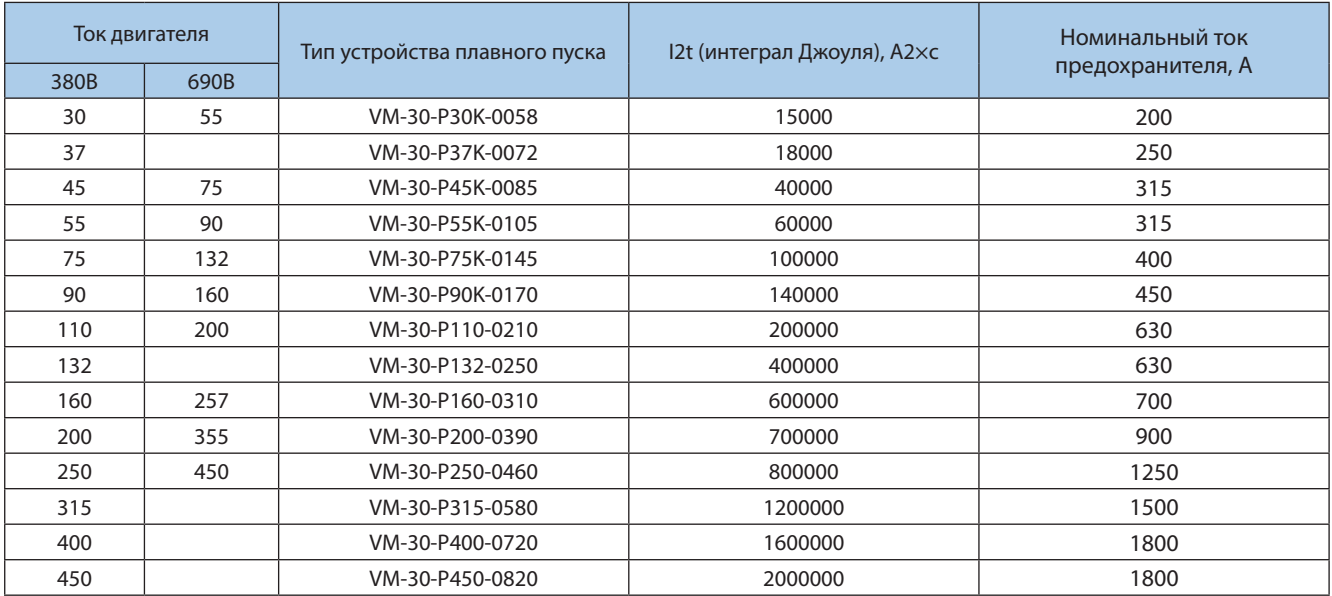

Примечание: В приведенной выше таблице указан максимальный пусковой ток 500 % FLC, максимальное время пуска 30 с и номинальное напряжение 440 В. Для работы в особых условиях, таких как повторяющиеся условия пуска, высокая температура корпуса (окружающей среды) и принудительное охлаждение могут потребоваться соответствующие настройки рекомендуемых номиналов. Обращаться за консультацией.

1. Выбрать тип устройства плавного пуска, выдерживающий не менее 5 X FLC в течение 30 с.

2. Выбрать предохранитель, Ft которого при непрерывной работе не превышает рекомендуемое максимальное значение Ft.

## **Таблица защит**

**Примечание:** В процедуре защиты по перегрузке ток ограничивается 5-кратным значением FLA тока двигателя, чтобы предотвратить насыщение в расчетах, поэтому время срабатывания при 5- или 8-кратном значении FLA тока двигателя идентично.

Ориентировочное время отключения определяется уравнением:

Время отключения по перегрузке=  $\frac{1\,375\,000\,0\%}{2}$  $\frac{1375\,000\,1\%}{1^{\%2}-\mathsf{OLT}^2}\times\frac{\mathsf{OLD}}{6}$ 6 (LNSECONDS)

Где: I %=Факт. ток  $\times$  <del>правная</del> FLA двигателя

OLT = Настройка отключения по перегрузке (по умолчанию 115 %)

OLD = Задержка отключения по перегрузке, устанавливающая задержку отключения при 5 x FLA тока двигателя (по умолчанию 4 с).

**Пример 1:** FLA тока двигателя = 80 А, фактический ток = 120 А,

I% = 120 x 100/80 = 150 %. Если настройки такие же, как по умолчанию, то

время отключения по перегрузке=  $\frac{1,375,000}{150^2 \cdot 115^2} \times \frac{4}{6} = 99$  с

**Пример 2:** Тот же двигатель и настройки, но сила тока 400 А,

I% = 400 x 100/80 = 500 %. Если настройки такие же, как по умолчанию, то

время отключения по перегрузке $= \frac{1375\,000}{500^2\,145^2} \times \frac{4}{6} = 4$  с

**Пример 3:** FLA тока двигателя = 80 А, фактический ток = 200 А, задержка отключения по перегрузке (OLD) = 10  $I\% = 200 \times 100/80 = 250\%$ 

Время отключения по перегрузке=  $\frac{1,375,000}{250^2 \cdot 115^2} \times \frac{10}{6} = 47$  с

## **Размеры, мм**

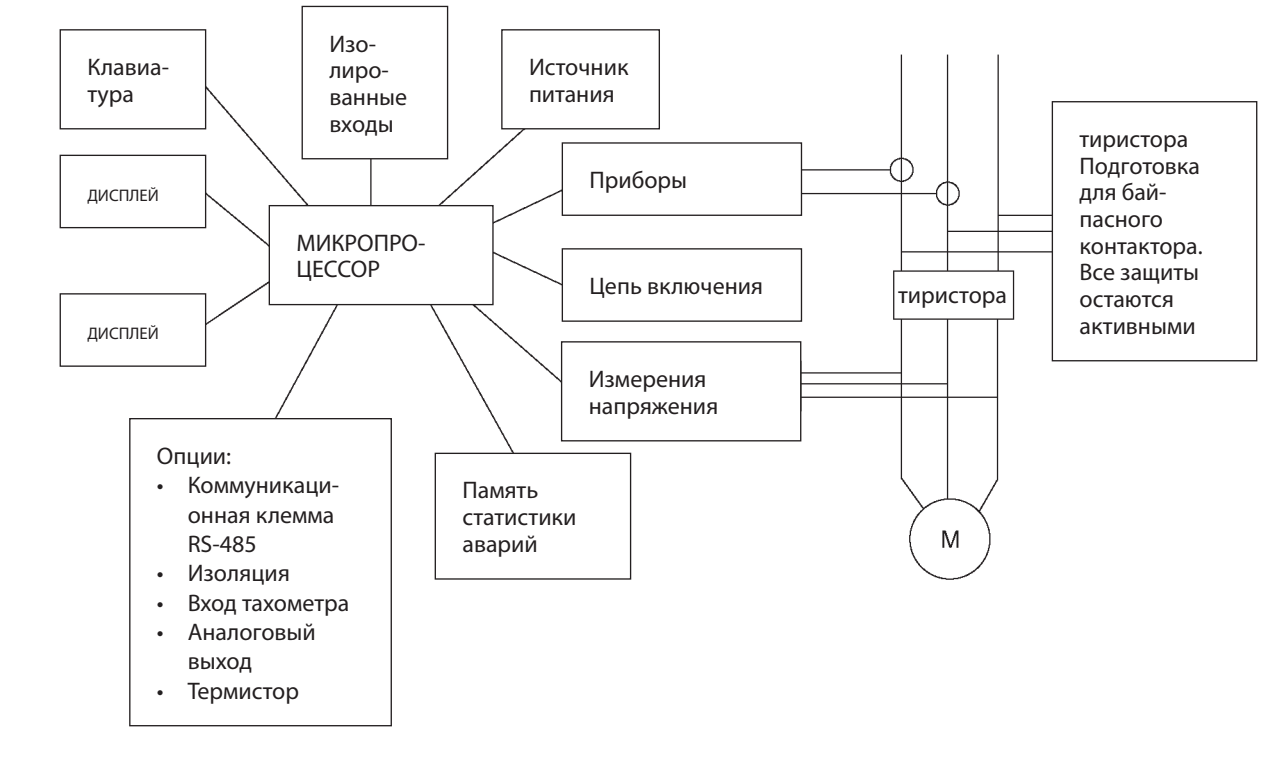

## **Блок-схема модулей управления, питания и включения MCD3, входов и дополнительных плат.**

#### **Примечания:**

## **Информация для заказа**

## **Типовой код для заказа**

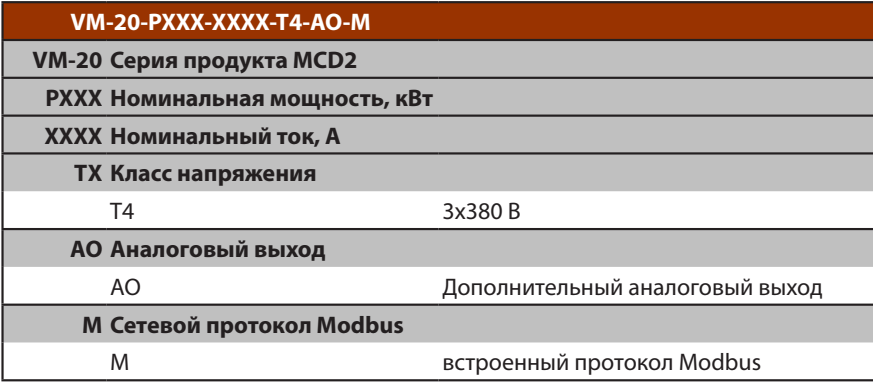

## **Размеры, мм**

# **Типоразмер E1 18-145A**

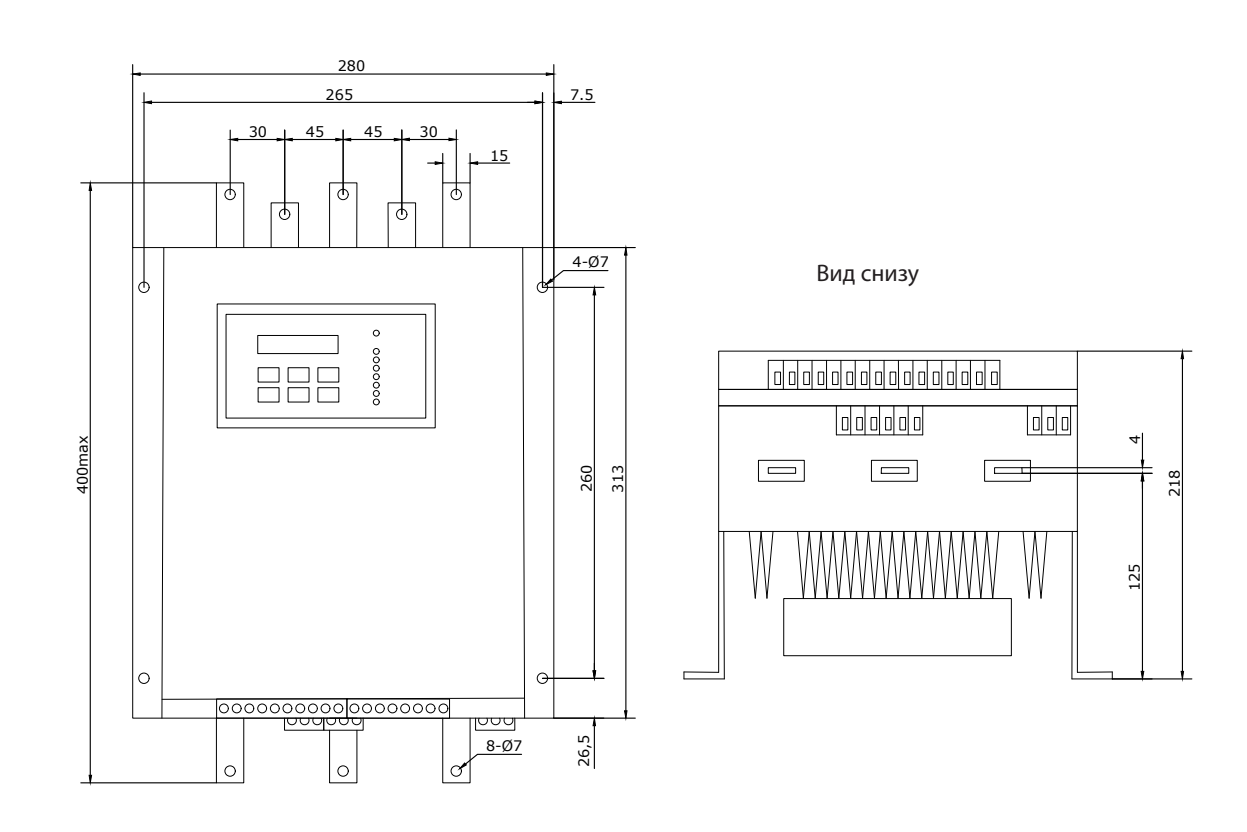

## **Типоразмер E2 175-250A**

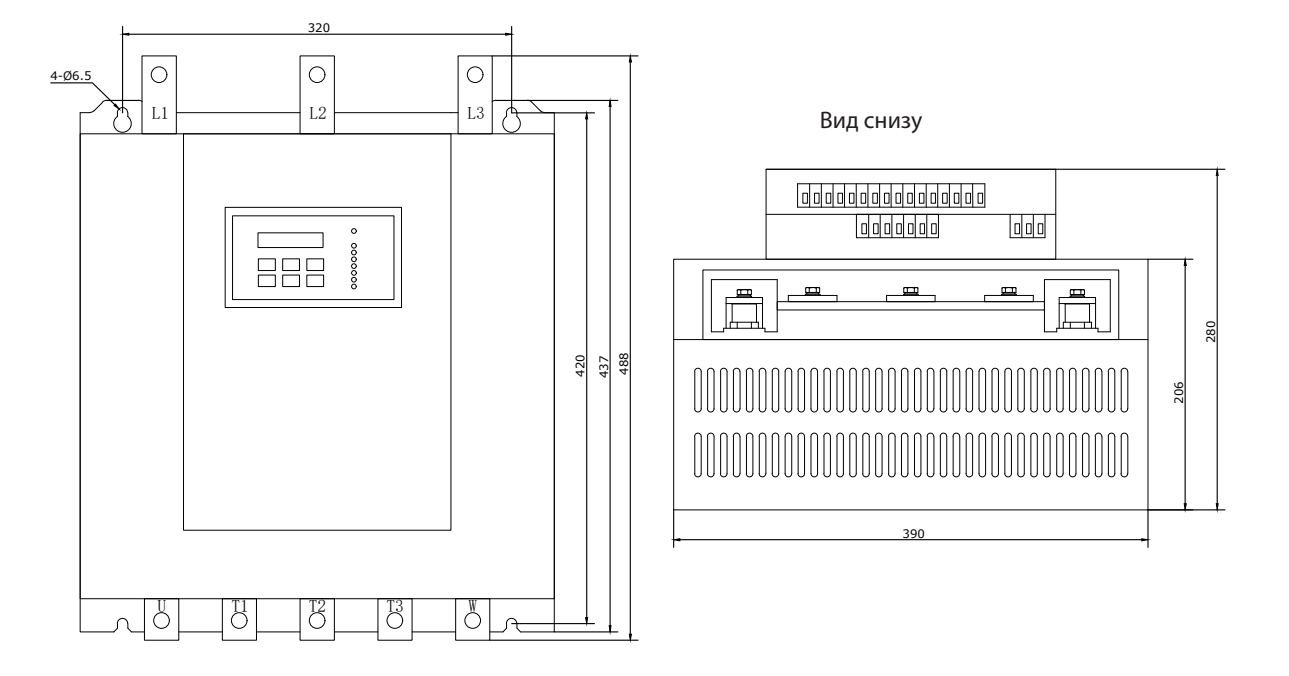

## **Типоразмер E3 300-950A**

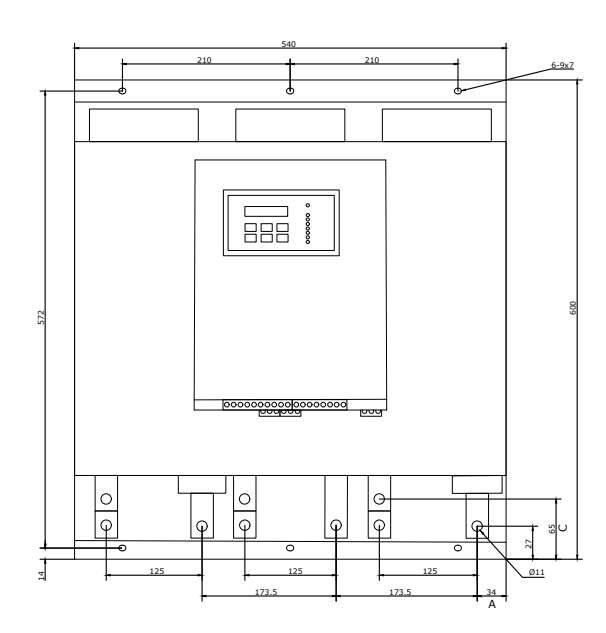

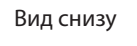

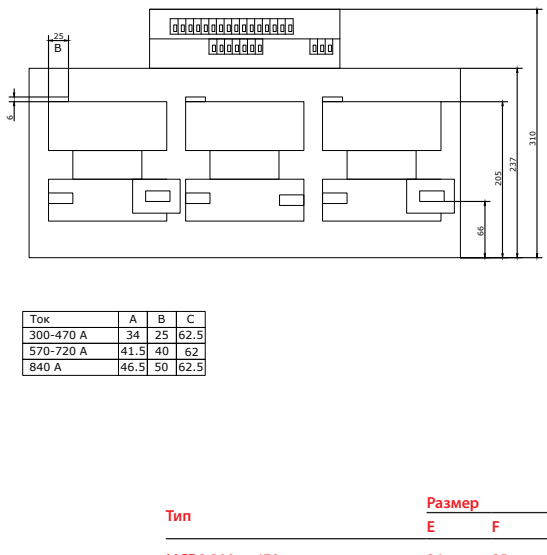

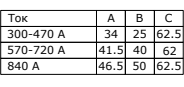

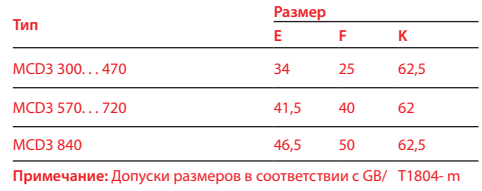

Инв. N подл. Подл. и дата Взам. инв. N

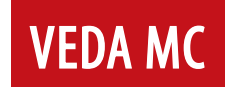

Компания «ВЕДА МК» испытала и проверила информацию, содержащуюся в настоящем руководстве.

Ни при каких обстоятельствах компания «ВЕДА МК» не несет ответственности за прямые, косвенные, фактические, побочные или косвенные убытки, понесенные вследствие использования или ненадлежащего использования информации, содержащейся в настоящем руководстве.

Дата составления 27. 07. 2022 г. © ООО «ВЕДА МК»